## **Oracle® Retail Demand Forecasting**

Implementation Guide Release 13.2 **E39936-02**

March 2013

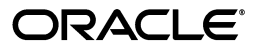

Oracle Retail Demand Forecasting Implementation Guide, Release 13.2

Copyright © 2013 Oracle and/or its affiliates. All rights reserved.

Primary Author: Melissa Artley

This software and related documentation are provided under a license agreement containing restrictions on use and disclosure and are protected by intellectual property laws. Except as expressly permitted in your license agreement or allowed by law, you may not use, copy, reproduce, translate, broadcast, modify, license, transmit, distribute, exhibit, perform, publish, or display any part, in any form, or by any means. Reverse engineering, disassembly, or decompilation of this software, unless required by law for interoperability, is prohibited.

The information contained herein is subject to change without notice and is not warranted to be error-free. If you find any errors, please report them to us in writing.

If this is software or related documentation that is delivered to the U.S. Government or anyone licensing it on behalf of the U.S. Government, the following notice is applicable:

U.S. GOVERNMENT END USERS: Oracle programs, including any operating system, integrated software, any programs installed on the hardware, and/or documentation, delivered to U.S. Government end users are "commercial computer software" pursuant to the applicable Federal Acquisition Regulation and agency-specific supplemental regulations. As such, use, duplication, disclosure, modification, and adaptation of the programs, including any operating system, integrated software, any programs installed on the hardware, and/or documentation, shall be subject to license terms and license restrictions applicable to the programs. No other rights are granted to the U.S. Government.

This software or hardware is developed for general use in a variety of information management applications. It is not developed or intended for use in any inherently dangerous applications, including applications that may create a risk of personal injury. If you use this software or hardware in dangerous applications, then you shall be responsible to take all appropriate fail-safe, backup, redundancy, and other measures to ensure its safe use. Oracle Corporation and its affiliates disclaim any liability for any damages caused by use of this software or hardware in dangerous applications.

Oracle and Java are registered trademarks of Oracle and/or its affiliates. Other names may be trademarks of their respective owners.

Intel and Intel Xeon are trademarks or registered trademarks of Intel Corporation. All SPARC trademarks are used under license and are trademarks or registered trademarks of SPARC International, Inc. AMD, Opteron, the AMD logo, and the AMD Opteron logo are trademarks or registered trademarks of Advanced Micro Devices. UNIX is a registered trademark of The Open Group.

This software or hardware and documentation may provide access to or information on content, products, and services from third parties. Oracle Corporation and its affiliates are not responsible for and expressly disclaim all warranties of any kind with respect to third-party content, products, and services. Oracle Corporation and its affiliates will not be responsible for any loss, costs, or damages incurred due to your access to or use of third-party content, products, or services.

**Licensing Note:** This media pack includes a Restricted Use license for Oracle Retail Predictive Application Server (RPAS) - Enterprise Engine to support Oracle® Retail Demand Forecasting only.

#### **Value-Added Reseller (VAR) Language**

#### **Oracle Retail VAR Applications**

The following restrictions and provisions only apply to the programs referred to in this section and licensed to you. You acknowledge that the programs may contain third party software (VAR applications) licensed to Oracle. Depending upon your product and its version number, the VAR applications may include:

(i) the software component known as **ACUMATE** developed and licensed by Lucent Technologies Inc. of Murray Hill, New Jersey, to Oracle and imbedded in the Oracle Retail Predictive Application Server - Enterprise Engine, Oracle Retail Category Management, Oracle Retail Item Planning, Oracle Retail Merchandise Financial Planning, Oracle Retail Advanced Inventory Planning, Oracle Retail Demand Forecasting, Oracle Retail Regular Price Optimization, Oracle Retail Size Profile Optimization, Oracle Retail Replenishment Optimization applications.

(ii) the **MicroStrategy** Components developed and licensed by MicroStrategy Services Corporation (MicroStrategy) of McLean, Virginia to Oracle and imbedded in the MicroStrategy for Oracle Retail Data Warehouse and MicroStrategy for Oracle Retail Planning & Optimization applications.

(iii) the **SeeBeyond** component developed and licensed by Sun MicroSystems, Inc. (Sun) of Santa Clara, California, to Oracle and imbedded in the Oracle Retail Integration Bus application.

(iv) the **Wavelink** component developed and licensed by Wavelink Corporation (Wavelink) of Kirkland, Washington, to Oracle and imbedded in Oracle Retail Mobile Store Inventory Management.

(v) the software component known as **Crystal Enterprise Professional and/or Crystal Reports Professional** licensed by SAP and imbedded in Oracle Retail Store Inventory Management.

(vi) the software component known as **Access Via™** licensed by Access Via of Seattle, Washington, and imbedded in Oracle Retail Signs and Oracle Retail Labels and Tags.

(vii) the software component known as **Adobe Flex™** licensed by Adobe Systems Incorporated of San Jose, California, and imbedded in Oracle Retail Promotion Planning & Optimization application.

(viii) the software component known as **Style Report™** developed and licensed by InetSoft Technology Corp. of Piscataway, New Jersey, to Oracle and imbedded in the Oracle Retail Value Chain Collaboration application.

(ix) the software component known as **DataBeacon™** developed and licensed by Cognos Incorporated of Ottawa, Ontario, Canada, to Oracle and imbedded in the Oracle Retail Value Chain Collaboration application.

You acknowledge and confirm that Oracle grants you use of only the object code of the VAR Applications. Oracle will not deliver source code to the VAR Applications to you. Notwithstanding any other term or condition of the agreement and this ordering document, you shall not cause or permit alteration of any VAR Applications. For purposes of this section, "alteration" refers to all alterations, translations, upgrades, enhancements, customizations or modifications of all or any portion of the VAR Applications including all reconfigurations, reassembly or reverse assembly, re-engineering or reverse engineering and recompilations or reverse compilations of the VAR Applications or any derivatives of the VAR Applications. You acknowledge that it shall be a breach of the agreement to utilize the relationship, and/or confidential information of the VAR Applications for purposes of competitive discovery.

The VAR Applications contain trade secrets of Oracle and Oracle's licensors and Customer shall not attempt, cause, or permit the alteration, decompilation, reverse engineering, disassembly or other reduction of the VAR Applications to a human perceivable form. Oracle reserves the right to replace, with functional equivalent software, any of the VAR Applications in future releases of the applicable program.

# **Contents**

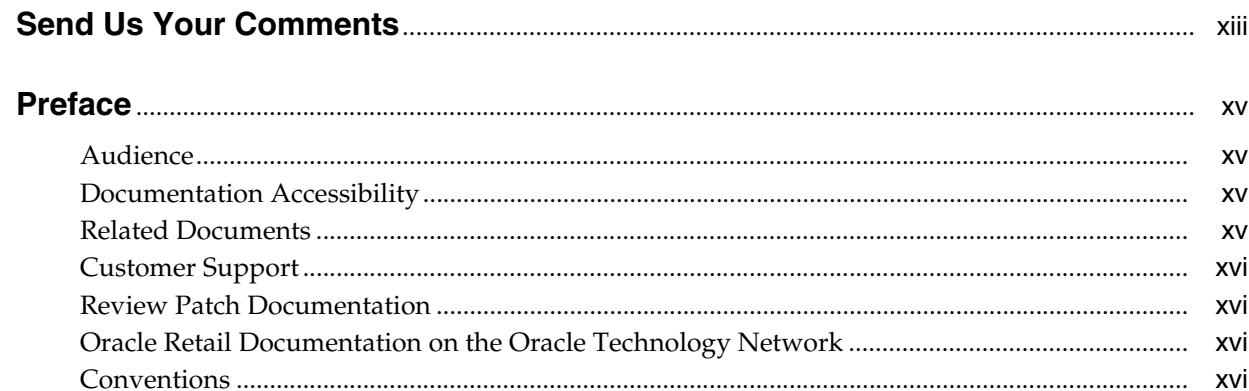

## 1 Introduction

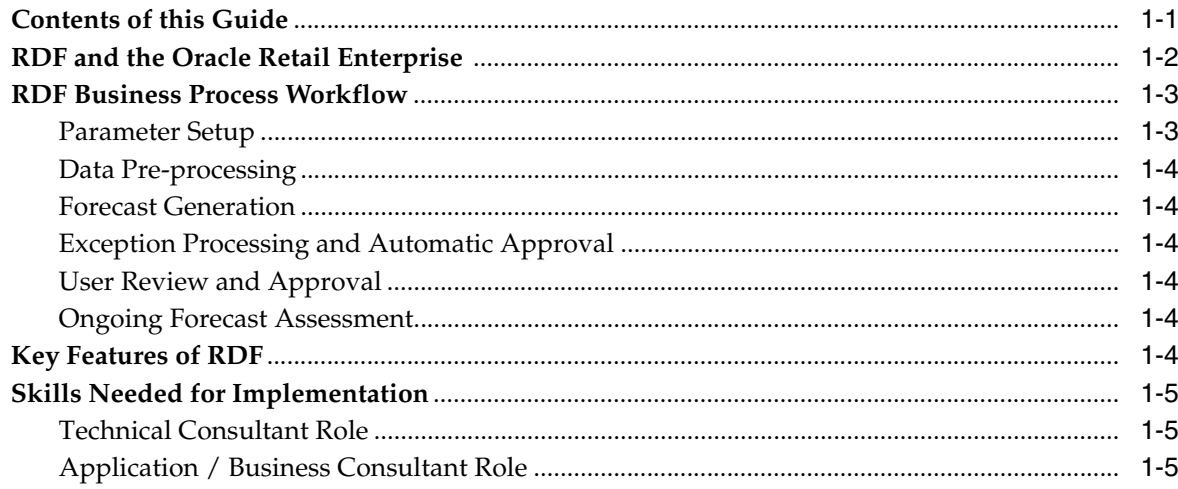

## 2 Implementation Considerations

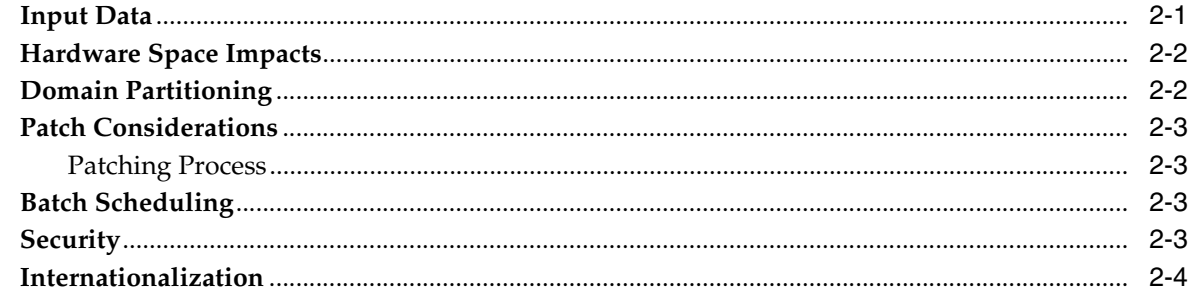

#### Integration  $\mathbf{3}$

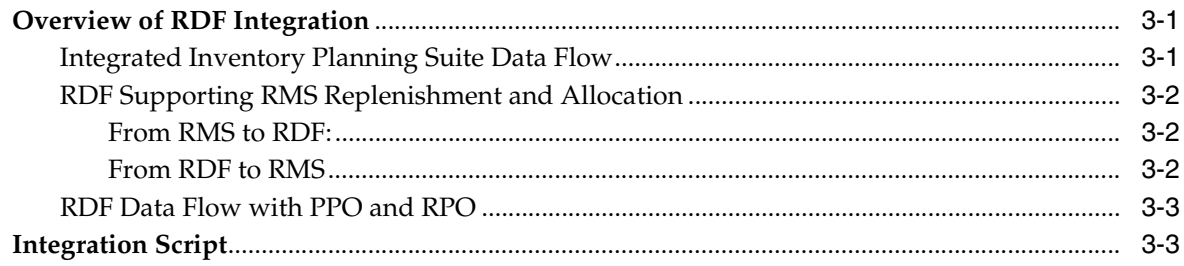

#### **Installation Consideration**  $\overline{\mathbf{4}}$

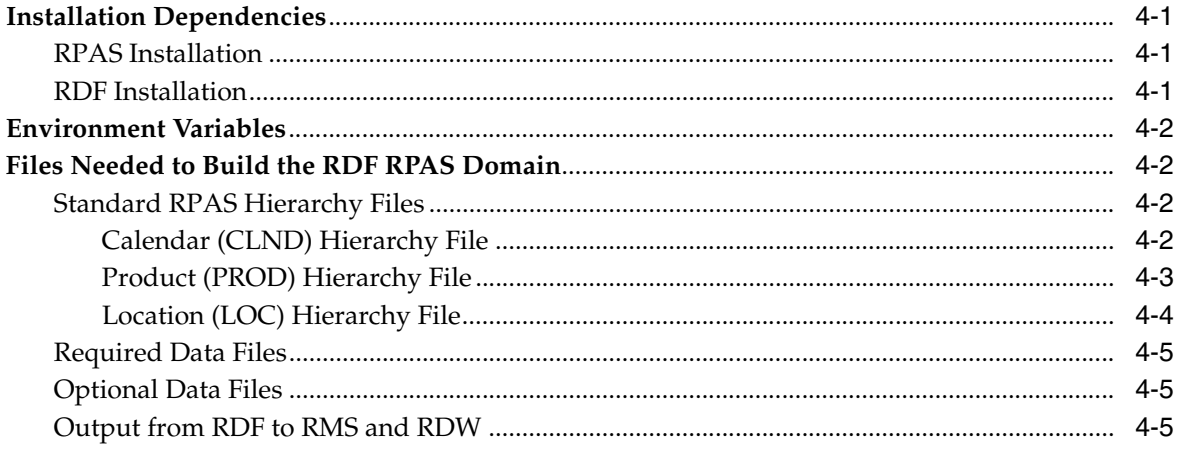

## **5** Configuration Considerations

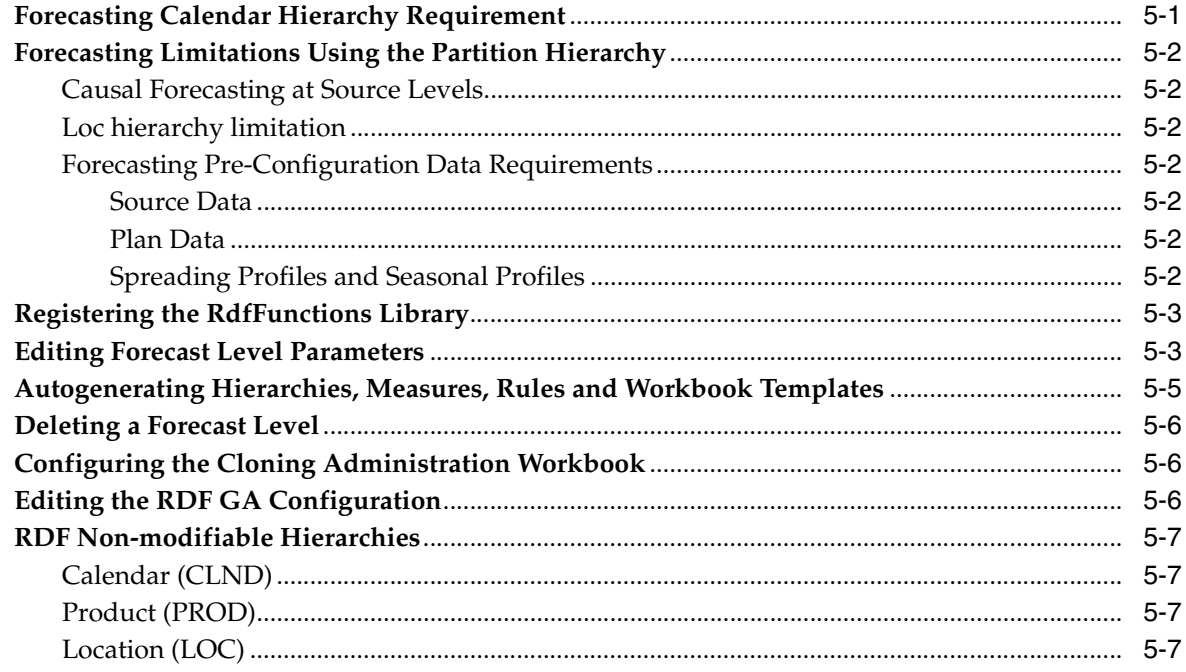

## 6 Batch Processing

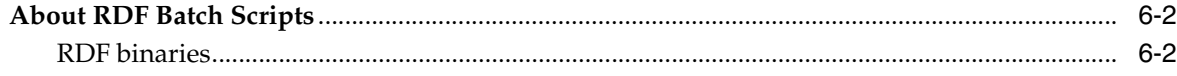

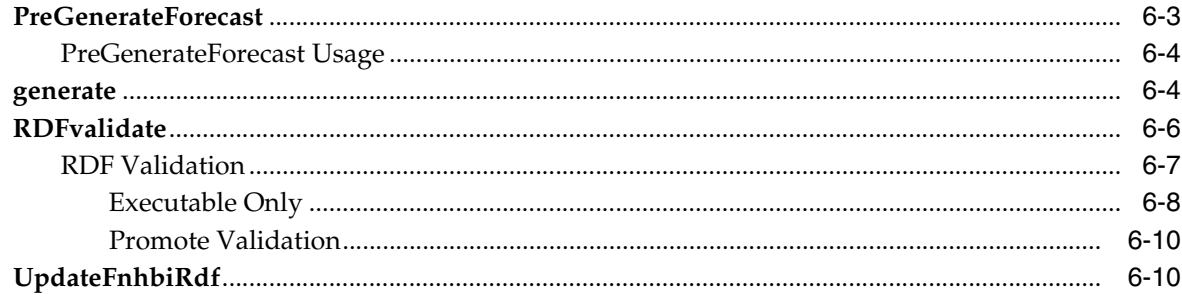

## 7 AutoSource

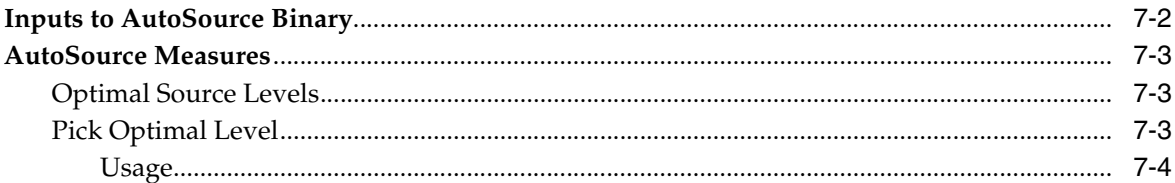

## 8 Forecast Approval Alerts

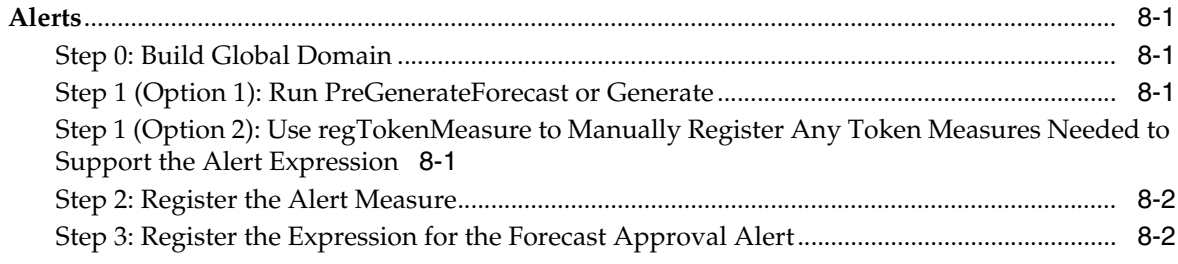

## 9 Adding New Local Domains

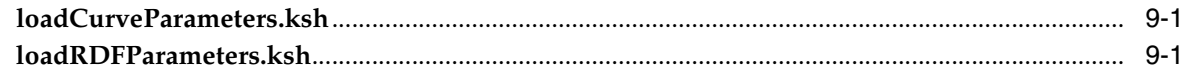

## 10 Internationalization

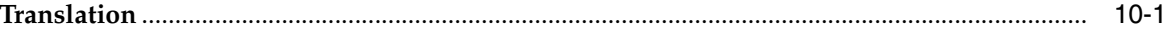

## A RPAS and RDF Integration with RMS

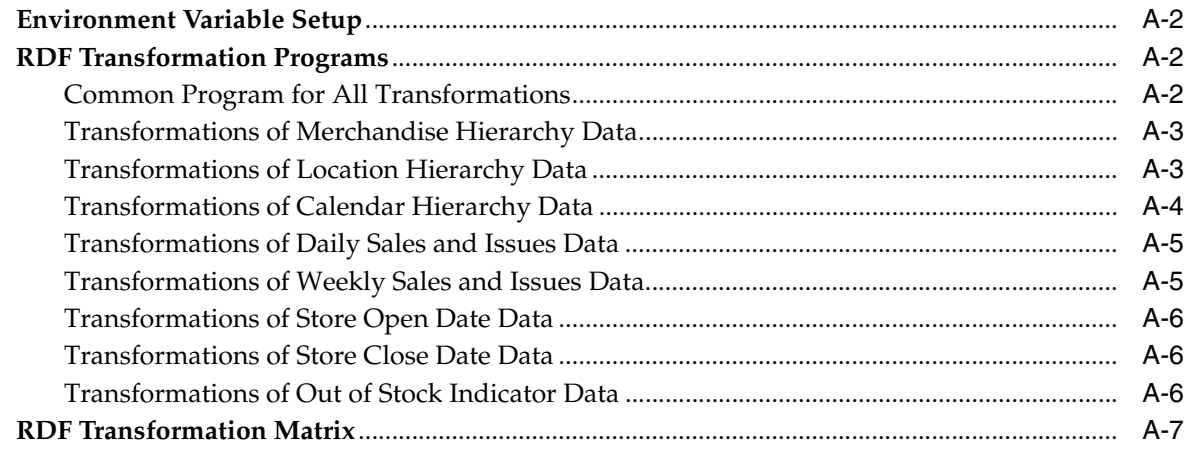

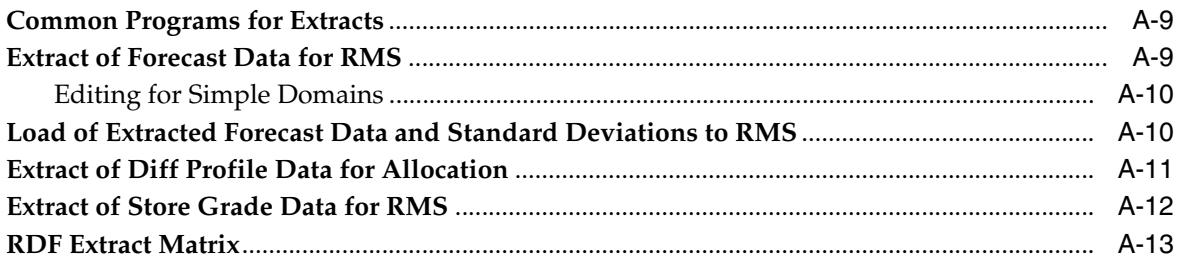

# **List of Figures**

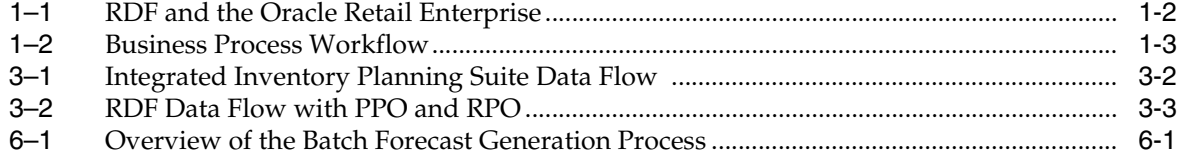

# **List of Tables**

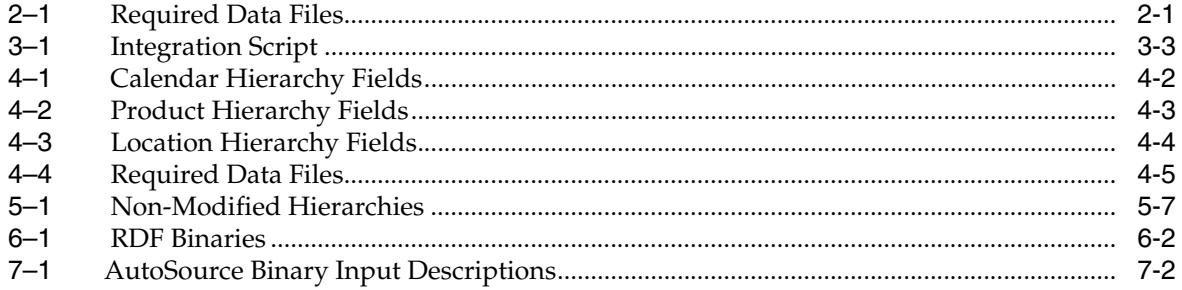

## **Send Us Your Comments**

<span id="page-12-0"></span>Oracle Retail Demand Forecasting Implementation Guide, Release 13.2.

Oracle welcomes customers' comments and suggestions on the quality and usefulness of this document.

Your feedback is important, and helps us to best meet your needs as a user of our products. For example:

- Are the implementation steps correct and complete?
- Did you understand the context of the procedures?
- Did you find any errors in the information?
- Does the structure of the information help you with your tasks?
- Do you need different information or graphics? If so, where, and in what format?
- Are the examples correct? Do you need more examples?

If you find any errors or have any other suggestions for improvement, then please tell us your name, the name of the company who has licensed our products, the title and part number of the documentation and the chapter, section, and page number (if available).

**Note:** Before sending us your comments, you might like to check that you have the latest version of the document and if any concerns are already addressed. To do this, access the new Applications Release Online Documentation CD available on My Oracle Support and www.oracle.com. It contains the most current Documentation Library plus all documents revised or released recently.

Send your comments to us using the electronic mail address: retail-doc\_us@oracle.com

Please give your name, address, electronic mail address, and telephone number (optional).

If you need assistance with Oracle software, then please contact your support representative or Oracle Support Services.

If you require training or instruction in using Oracle software, then please contact your Oracle local office and inquire about our Oracle University offerings. A list of Oracle offices is available on our Web site at www.oracle.com.

## **Preface**

<span id="page-14-0"></span>The Oracle Retail Demand Forecasting (RDF) Implementation Guide describes post-installation tasks that need to be performed in order to bring RDF online and ready for production use.

## <span id="page-14-1"></span>**Audience**

This Implementation Guide is intended for the RDF application integrators and implementation staff, as well as the retailer's IT personnel. This guide is also intended for business analysts who are looking for information about processes and interfaces to validate the support for business scenarios within RDF and other systems across the enterprise.

## <span id="page-14-2"></span>**Documentation Accessibility**

For information about Oracle's commitment to accessibility, visit the Oracle Accessibility Program website at http://www.oracle.com/pls/topic/lookup?ctx=acc&id=docacc.

#### **Access to Oracle Support**

Oracle customers have access to electronic support through My Oracle Support. For information, visit

http://www.oracle.com/pls/topic/lookup?ctx=acc&id=info or visit http://www.oracle.com/pls/topic/lookup?ctx=acc&id=trs if you are hearing impaired.

## <span id="page-14-3"></span>**Related Documents**

For more information, see the following documents in the RDF Release 13.2 documentation set:

- *Oracle Retail Oracle Retail Demand Forecasting (RDF) Release Notes*
- **Oracle Retail Oracle Retail Demand Forecasting (RDF) Installation Guide**
- *Oracle Retail Oracle Retail Demand Forecasting (RDF) User Guide*
- *Oracle Retail Oracle Retail Demand Forecasting (RDF) Configuration Guide*

## <span id="page-15-0"></span>**Customer Support**

To contact Oracle Customer Support, access My Oracle Support at the following URL: https://support.oracle.com

When contacting Customer Support, please provide the following:

- Product version and program/module name
- Functional and technical description of the problem (include business impact)
- Detailed step-by-step instructions to recreate
- Exact error message received
- Screen shots of each step you take

## <span id="page-15-1"></span>**Review Patch Documentation**

When you install the application for the first time, you install either a base release (for example, 13.2) or a later patch release (for example, 13.2.2). If you are installing the base release, additional patch, and bundled hot fix releases, read the documentation for all releases that have occurred since the base release before you begin installation. Documentation for patch and bundled hot fix releases can contain critical information related to the base release, as well as information about code changes since the base release.

## <span id="page-15-2"></span>**Oracle Retail Documentation on the Oracle Technology Network**

Documentation is packaged with each Oracle Retail product release. Oracle Retail product documentation is also available on the following Web site:

http://www.oracle.com/technology/documentation/oracle\_retail.html

(Data Model documents are not available through Oracle Technology Network. These documents are packaged with released code, or you can obtain them through My Oracle Support.)

Documentation should be available on this Web site within a month after a product release.

## <span id="page-15-3"></span>**Conventions**

The following text conventions are used in this document:

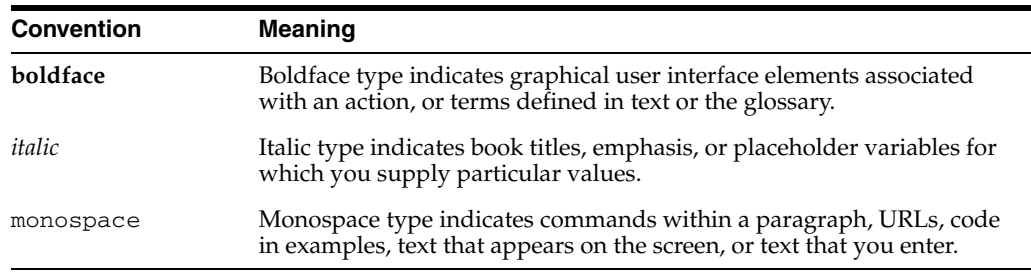

# <span id="page-16-0"></span>**1 Introduction**

Oracle Retail Demand Forecasting (RDF) is a statistical and promotional forecasting solution. It uses state-of-the-art modeling techniques to produce high quality forecasts with minimal human intervention. Forecasts produced by the RDF system enhance the retailer's supply-chain planning, allocation, and replenishment processes, enabling a profitable and customer-oriented approach to predicting and meeting product demand.

Today's progressive retail organizations know that store-level demand drives the supply chain. The ability to forecast consumer demand productively and accurately is vital to a retailer's success. The business requirements for consumer responsiveness mandate a forecasting system that more accurately forecasts at the point of sale, handles difficult demand patterns, forecasts promotions and other causal events, processes large numbers of forecasts, and minimizes the cost of human and computer resources.

Forecasting drives the business tasks of planning, replenishment, purchasing, and allocation. As forecasts become more accurate, businesses run more efficiently by buying the right inventory at the right time. This ultimately lowers inventory levels, improves safety stock requirements, improves customer service, and increases the company's profitability.

The competitive nature of business requires that retailers find ways to cut costs and improve profit margins. The accurate forecasting methodologies provided with RDF can provide tremendous benefits to businesses.

For a more detailed overview of the functionality within RDF, see the *Oracle Retail Demand Forecasting User Guide*.

## <span id="page-16-1"></span>**Contents of this Guide**

This implementation guide addresses the following topics:

- [Chapter 1, "Introduction"](#page-16-0): Overview of the RDF business workflow and skills needed for implementation.
- [Chapter 2, "Implementation Considerations"](#page-22-3): Explanation of the factors to take into consideration before performing the implementation.
- [Chapter 3, "Integration"](#page-26-3): Overview of integration and explanation of the RDF data flow and integration script.
- [Chapter 4, "Installation Consideration"](#page-30-4): Information for the setup that must be done prior to building the RDF - RPAS domain and installing RDF.
- [Chapter 5, "Configuration Considerations":](#page-36-2) Information on the functional changes or enhancements that can be made for RDF.
- [Chapter 6, "Batch Processing"](#page-44-2): Information on the RDF batch forecast process.
- [Chapter 7, "AutoSource"](#page-56-1): Information on the AutoSource utility.
- [Chapter 8, "Forecast Approval Alerts"](#page-60-5): Information on the usage and configuration of Forecast Approval Alerts.
- [Chapter 9, "Adding New Local Domains":](#page-62-3) Information on the process of adding new local domains.
- [Chapter 10, "Internationalization"](#page-64-2): Translations provided for RDF.

## <span id="page-17-0"></span>**RDF and the Oracle Retail Enterprise**

Oracle Retail has designed a forecasting solution separate from replenishment, allocation or planning. In order to provide a single version of the truth, it is crucial to free up the user's time and supply the tools to focus on the analysis of forecast exceptions, historical data, and different modeling techniques. This empowers the user to make better decisions, thus improving overall accuracy and confidence in the forecast downstream.

Within the Oracle Retail Enterprise, Oracle Retail Merchandising System (RMS) supplies RDF with Point-of-Sale (POS) and hierarchy data that is used to create a forecast. Once the forecast is approved, it is exported to RMS in order to calculate a recommended order quantity. Forecasts can also be utilized (no export process required) in any RPAS solution to support merchandise, financial, collaborative, and price planning processes.

<span id="page-17-1"></span>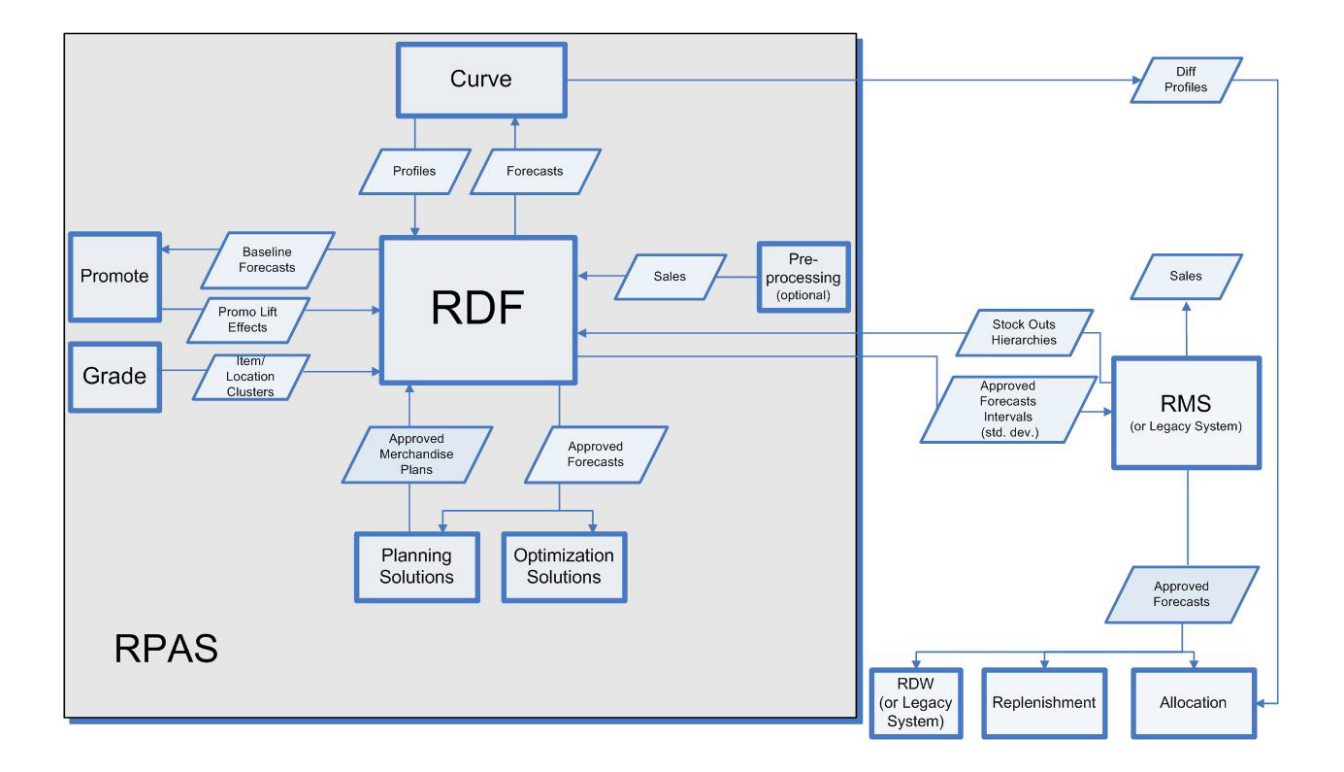

#### *Figure 1–1 RDF and the Oracle Retail Enterprise*

## <span id="page-18-0"></span>**RDF Business Process Workflow**

The RDF business process focusses on automation, accuracy and lends itself to easy analysis. One of the challenges in retail forecasting is the data volumes. RDF focuses on automation by automatically selecting best forecast methods and parameters as well as by automatic approval of forecasts that don't meet any exception criteria. Also, it allows users to analyze and manually approve forecasts. Forecast scorecarding allows users to monitor forecast accuracy over time and re-tune settings if necessary.

<span id="page-18-2"></span>*Figure 1–2 Business Process Workflow*

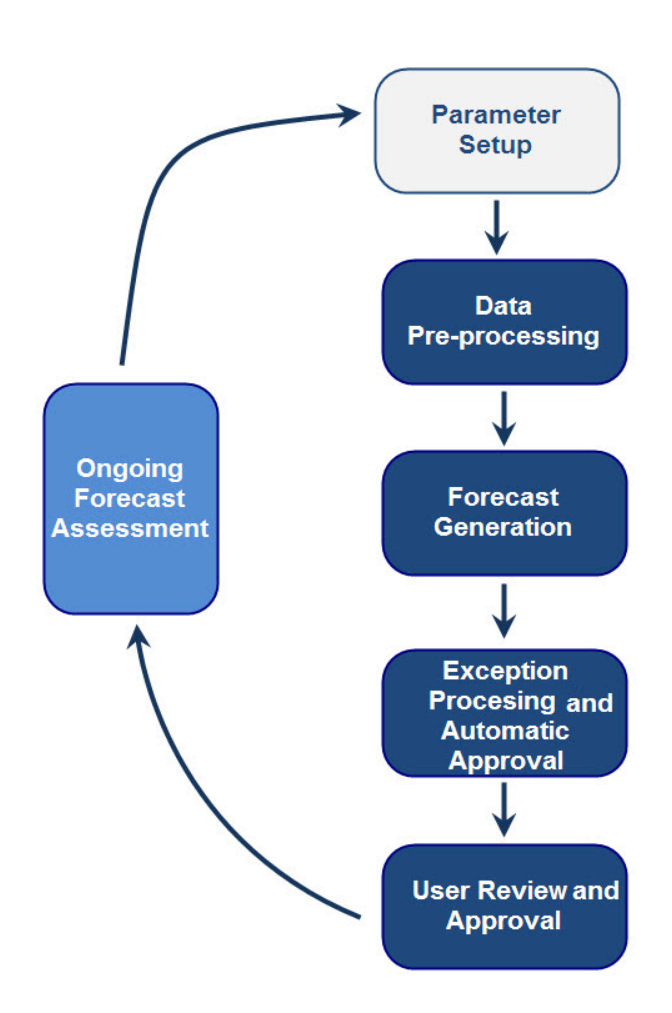

#### <span id="page-18-1"></span>**Parameter Setup**

Following the initial setup, these parameters are not set on scheduled basis, but are updated as needed.

- Preprocessing and alert parameter setup
- Sets forecast methods, parameters, and specifies source levels
- Sets history start and end dates

## <span id="page-19-0"></span>**Data Pre-processing**

- Corrects for lost sales due to stock-outs
- Cleanses data for effects of promotions and short-term price changes (optional)
- Manual data-scrubbing (fake history and user history overrides)

#### <span id="page-19-1"></span>**Forecast Generation**

- Computes demand parameters (seasonality, level, trend)
- Optimizes exponential smoothing parameters
- Allows you to select best forecast method for SKU/location or use Automatic Exponential Smoothing (AutoES)

### <span id="page-19-2"></span>**Exception Processing and Automatic Approval**

- Evaluates forecast for exceptions based on specific alert criteria
- Automatically approves non-alerted forecasts
- Allows you to review flagged exception forecasts

#### <span id="page-19-3"></span>**User Review and Approval**

- Reviews and analyzes forecasts, allowing for overrides if necessary
- Approves forecasts

#### <span id="page-19-4"></span>**Ongoing Forecast Assessment**

- Assesses user overrides versus system forecasts against actuals
- Assesses forecast quality and user adoption
- Retunes parameter settings as needed

## <span id="page-19-5"></span>**Key Features of RDF**

RDF provides the following features:

- Pre-processing to correct for stock-outs and other data anomalies
- Generation of forecasts
- Optimizes forecasting methods and exponential smoothing parameters
- Selects best forecasting methods and parameters to overcome data sparsity and reliability issues
- Generation of alerts and automatic approval of forecasts
- Allows you to facilitate review of analysis and approval of forecasting

## <span id="page-20-0"></span>**Skills Needed for Implementation**

A typical RDF implementation team has technical and application/business consultants in addition to other team members.

The technical and application/business consultants need to have a high level understanding of other applications that RDF can integrate with, which include:

- Advanced Inventory Planning (AIP)
- Retail Merchandising System (RMS)
- Promotion Planning and Optimization (PPO)
- Retail Price Optimization (RPO)

In addition, both need to have an understanding of RPAS, its calculation engine and multi-dimensional data base concepts.

**Note:** Staffing models and roles and responsibilities may vary from project to project, but below is a recommendation based on best practices.

#### <span id="page-20-1"></span>**Technical Consultant Role**

The technical consultant is usually responsible for the following key areas in addition to other activities:

- Interface work
- Batch scripting
- RPAS/RDF domain partitioning

**Note:** The technical consultant should also be well versed in Unix, Shell scripting, working with batch schedulers.

#### <span id="page-20-2"></span>**Application / Business Consultant Role**

The application/business consultant is responsible for:

- Designing and configuring alerts
- Configuring pre-processing rules
- Any workflow/workbook customizations needed to meet retailers business process needs

**Note:** The application consultant should have a strong understanding of RPAS configuration rule language, RPAS configuration tools, RDF plug-in and have experience configuring solutions on RPAS.

# <span id="page-22-3"></span><span id="page-22-0"></span>**Implementation Considerations**

The following information needs to be considered before implementing RDF:

- **[Input Data](#page-22-1)**
- **[Hardware Space Impacts](#page-23-0)**
- [Domain Partitioning](#page-23-1)
- **[Patch Considerations](#page-24-0)**
- **[Batch Scheduling](#page-24-2)**
- **[Security](#page-24-3)**
- **[Internationalization](#page-25-0)**

## <span id="page-22-2"></span><span id="page-22-1"></span>**Input Data**

RDF uses the following required data:

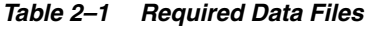

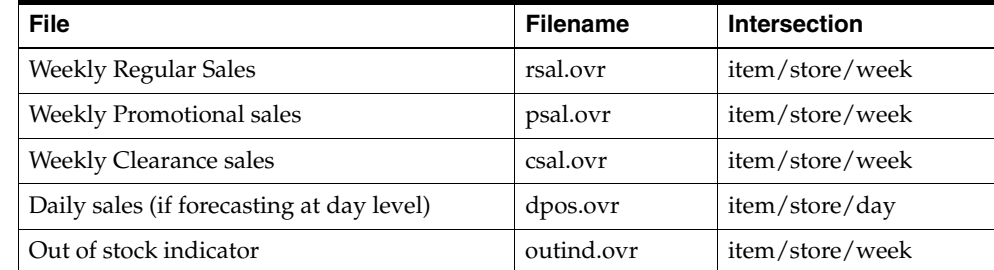

The following are optional files:

- Promotion history
- Format and file details as specified during implementation time
- Filename varies by promotion name and intersection

## <span id="page-23-0"></span>**Hardware Space Impacts**

The following factors can affect hardware space requirements:

- SKU Number of distinct items
- Store Number of physical, Web, and other distinct retail outlets.
- Calendar Number of historical and future time periods in the domain. This impacts the overall size of the environment.
- Workbooks Amount of space used by workbooks. This is typically greater than the domain itself. The number of workbooks is related to the number of users.

## <span id="page-23-1"></span>**Domain Partitioning**

Partitioning is done to avoid contention for resources. Building a workbook and committing data are two processes that can cause contention.

How data is partitioned has an impact on the business process. The RDF domain is defined as a global domain. For performance reasons, a single domain is not recommended. There should be an even distribution of users across a set of local domains. For example, men's merchandise could be in a domain, women's merchandise in a domain, and children's merchandise in a domain. When a user is committing data in the men's merchandise domain, this will not affect the users in the women's or children's domains because of the use of partitioning.

Consider the following questions when defining the partitioning of the domain:

- How do I partition to meet my business needs?
- How do I partition my users?
- How do I create groups of users to further partition the solution?

**Note:** Domain partitioning is supported only along Product hierarchy (PROD). This is a standard RPAS hierarchy. Also source levels have to be below partion dimension, that is, if using Dept for source level forecasting, you have to partition at or below Dept.

In the GA configuration, group is a dimension label. The group dimension is a regular dimension in the product hierarchy, which the customer can rename or delete.

One of the major purposes of partitioning in RDF is to facilitate the parallelization of the batch process.

The wise selection of partition intersections can significantly reduce the batch time. Partition intersection selection should also consider business needs in such a way that contention issues are minimized.

## <span id="page-24-0"></span>**Patch Considerations**

With a new release, there are two types of patches that can affect the RDF RPAS domain:

- Changes to the code in the RPAS libraries
- The configuration is not affected by this type of patch. For these types of changes, applying the patch is a straight forward process.
- Changes to the configuration
- These types of changes can be more complex. If a retailer has customizations in the configuration, the customizations must be redone on the new configuration before the patch is installed.

#### <span id="page-24-1"></span>**Patching Process**

Before patching an RDF domain, confirm that the necessary RPAS client, server and Configuration Tools patch updates have been successfully applied. Refer to the Oracle Retail Predictive Application Server Installation Guide for RPAS installation instructions.

## <span id="page-24-2"></span>**Batch Scheduling**

RDF batch is typically scheduled to run end of day/end of week with the most updated feeds of sales history and foundation data. Some tasks or batch processes can be run on adhoc or as needed basis.

Following is a list of typical RDF batch tasks and scheduling considerations:

- Daily or weekly activities:
- Hierarchy Load
- Data Load
- Pre-processing
- **Forecast Generation**
- **Alert Generation**
- Commit batch (committing workbooks saved to be committed later)
- Auto Workbook build
- Adhoc/as needed:
- AutoSource

## <span id="page-24-3"></span>**Security**

To define workbook template security, the system administrator grants individual users, or user groups, access to specific workbook templates. Granting access to workbook templates provides users the ability to create, modify, save, and commit workbooks for the assigned workbook templates. Users are typically assigned to groups based on their user application (or solution) role. Users in the same group can be given access to workbook templates that belong to that group alone. Users can be assigned to more than one group and granted workbook template access without belonging to the user group that typically uses a specific workbook template. Workbook access is either denied, read-only, or full access. Read-only access allows a

user to create a workbook for the template, but the user cannot edit any values or commit the workbook. The read-only workbook can be refreshed.

When users save workbooks, they assign one of three access permissions:

- World Allow any user to open and edit the workbook.
- Group Allow only those users in their same group to open and edit the workbooks.
- User Allow no other users to open and edit the workbook.

**Note:** A user must have access to the workbook template in order to access the workbook, even if the workbook has world access rights.

For more information on security, see the *Oracle Retail Predictive Application Server Administration Guide*.

## <span id="page-25-0"></span>**Internationalization**

For more information on translation for RDF, see [Chapter 10, "Internationalization".](#page-64-2)

# <span id="page-26-3"></span><span id="page-26-0"></span>**Integration**

This chapter describes the interaction between RDF and other applications and the script used to load demand data.

## <span id="page-26-1"></span>**Overview of RDF Integration**

RDF is integrated with the following Oracle Retail applications:

- Retail Merchandising System (RMS)
- Advanced Inventory Planning (AIP)
- Replenishment Optimization (RO)
- Analytic Parameter Calculator for Replenishment Optimization (APC RO)
- Promotion Planning and Optimization (PPO)
- Retail Price Optimization (RPO)

#### <span id="page-26-2"></span>**Integrated Inventory Planning Suite Data Flow**

[Figure 3–1](#page-27-3) shows the integration of the Integrated Inventory Planning Suite applications and the flow of data among those applications. Note that the figure shows a replenishment system. This can be AIP or any other replenishment system. The demand forecasting application can be RDF or any other forecasting system. RDF forecasts are used as input to RO for simulation-determined replenishment parameters. RDF forecasts and associated statistics are used by AIP to plan time-phased replenishment.

This solution supports data sharing among these applications. Note that the data sharing functionality is not dependent on the presence of all these applications. The defined data sharing between any of the applications works for the entire suite as well as for a subset of the applications.

<span id="page-27-3"></span>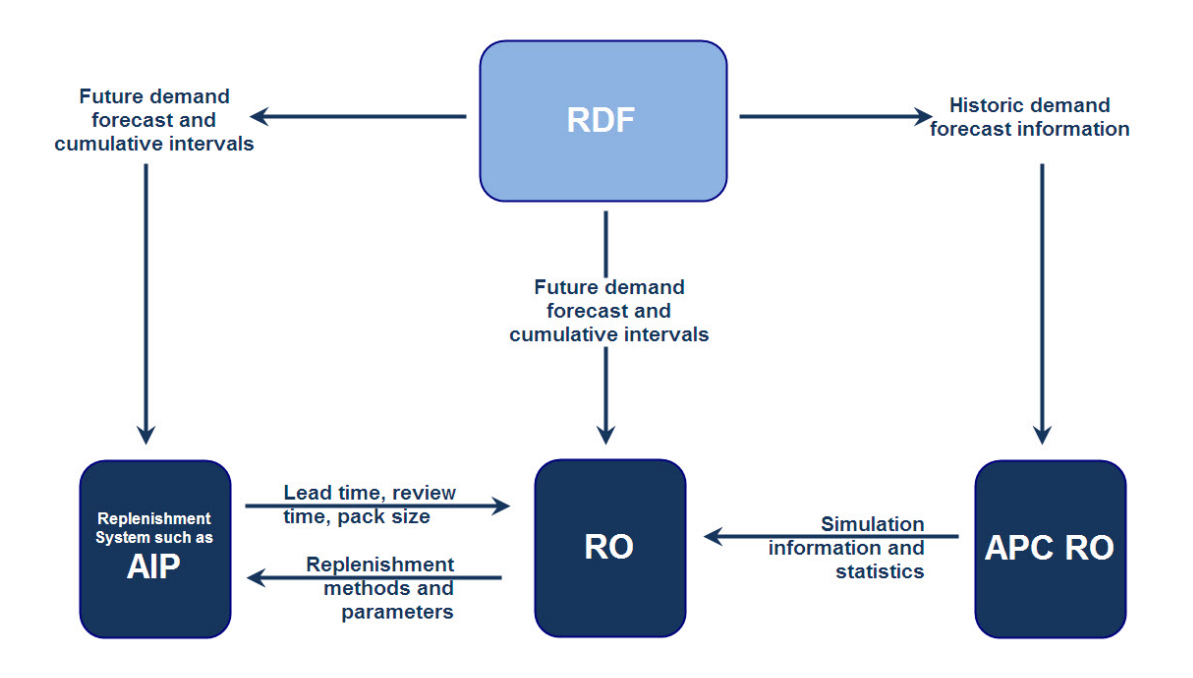

*Figure 3–1 Integrated Inventory Planning Suite Data Flow* 

#### <span id="page-27-0"></span>**RDF Supporting RMS Replenishment and Allocation**

**Note:** For detailed information about the RMS and RDF interface, see the following:

- [Appendix A, "RPAS and RDF Integration with RMS"](#page-66-1)
- *Oracle Retail Merchandising System Operations Guide, Volume 1*

RDF integrates with RMS to receive foundation data. In addition, it also sends weekly and daily forecasts to RMS (replenishment and allocation). These descriptions explain the data flows between RMS and RDF:

#### <span id="page-27-1"></span>**From RMS to RDF:**

- Product hierarchy
- Location hierarchy
- Calendar hierarchy

#### <span id="page-27-2"></span>**From RDF to RMS**

Weekly and daily forecasts and cumulative intervals

## <span id="page-28-2"></span><span id="page-28-0"></span>**RDF Data Flow with PPO and RPO**

RDF sends baseline forecasts to PPO and RPO.

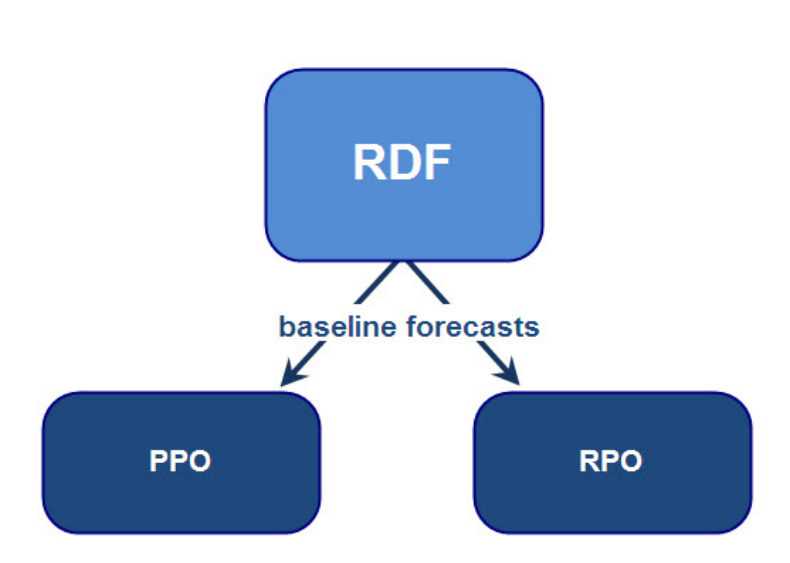

#### *Figure 3–2 RDF Data Flow with PPO and RPO*

## <span id="page-28-1"></span>**Integration Script**

Integration scripts are used for moving data between applications. The following rules apply to integration scripts:

- The exportMeasure utility is used to export data in CSV (comma-separated values) format. This maintains the consistency of start and width attributes across different applications.
- Data exported from the source application is placed in the destination domain input directory.
- Export scripts must run before load scripts. They should be run in the batch window.
- The scripts have a command line argument to set the maximum number of processes that need to be run in parallel. Setting this argument can help speed up the performance of independent tasks on local domains. The default is 1.
- Do not hard-code domain paths. The paths are entered as command-line arguments.

[Table 3–1](#page-28-4) lists the integration scripts for RDF.

| <b>Application</b> | <b>Script Name</b>   |
|--------------------|----------------------|
| <b>PPO</b>         | exportRDFtoPPO.ksh   |
| AIP                | rdf_e_aip_appf.ksh   |
|                    | rdf_e_aip_cumint.ksh |
| <b>RMS</b>         | rdf e rms.ksh        |

<span id="page-28-4"></span><span id="page-28-3"></span>*Table 3–1 Integration Script*

# <span id="page-30-4"></span><span id="page-30-0"></span>**Installation Consideration**

This chapter describes the setup that must be done before building the RDF - RPAS domain and the batch script that must be run to build the domain.

## <span id="page-30-1"></span>**Installation Dependencies**

RPAS and RDF must be installed before setting up and configuring RDF.

- For information on installing RPAS, see the *Oracle Retail Predictive Application Server Installation Guide*.
- For information on installing RDF, see the *Oracle Retail Demand Forecasting Installation Guide*.

#### <span id="page-30-2"></span>**RPAS Installation**

The Java-based RPAS installation programs that are included with the installation package are used to install the server-side RPAS components on UNIX operating systems.

The RPAS installer performs the following functions:

- Installs the RPAS server
- Installs the Configuration Tools on the server

On Windows, an InstallShield package is used to install the Configuration Tools.

Defines the DomainDaemon port

### <span id="page-30-3"></span>**RDF Installation**

In addition to the RPAS installer, the installation package also includes the Java-based RPAS installation program for the RDF application.

The RDF installer automates the following tasks:

- Installs the RDF mock install configuration
- Installs RDF plug-ins for the Configuration Tools
- Installs Language Translation files
- Creates a sample RDF domain

## <span id="page-31-0"></span>**Environment Variables**

In addition to the regular RPAS environment variables, including RPAS\_HOME, you need to set up the following environment variables and export them:

- RIDE\_HOME
- **PATH**

## <span id="page-31-1"></span>**Files Needed to Build the RDF RPAS Domain**

Before the domain is built, the following types of files need to be set up:

- Standard RPAS hierarchy files
- Data files

#### <span id="page-31-2"></span>**Standard RPAS Hierarchy Files**

The following hierarchy files are needed:

- Calendar hierarchy file (CLND)
- Product hierarchy file (PROD)
- Location hierarchy file (LOC)

**Note:** As with all standard RPAS hierarchies, these hierarchies are configurable. For information about configuring these hierarchies, see [Chapter 5, "Configuration Considerations".](#page-36-2)

#### <span id="page-31-3"></span>**Calendar (CLND) Hierarchy File**

**File name**: clnd.csv.dat **File format**: comma-separated values file

The following table describes the fields in the file:

*Table 4–1 Calendar Hierarchy Fields* 

<span id="page-31-4"></span>

| <b>Field</b>       | <b>Description</b> |
|--------------------|--------------------|
| Day                | Day ID             |
| Day label          | Day label          |
| Week               | Week ID            |
| Week label         | Week label         |
| Mnth               | Month ID           |
| Mnth label         | Month label        |
| Ortr               | Quarter ID         |
| Ortr label         | Quarter label      |
| <b>Fiscal Half</b> | Fiscal Half ID     |
| Fiscal Half label  | Fiscal Half label  |
| Year               | Year ID            |
| Year label         | Year label         |
| Day of Week        | Day of Week ID     |

| <b>Field</b>         | <b>Description</b>   |
|----------------------|----------------------|
| Day of Week label    | Day of Week label    |
| Day of Season        | Day of Season ID     |
| Day of Season label  | Day of Season label  |
| Week of Year         | Week of Year ID      |
| Week of Year label   | Week of Year label   |
| Week of Season       | Week of Season ID    |
| Week of Season label | Week of Season label |

*Table 4–1 Calendar Hierarchy Fields* 

#### **Example**:

```
20050130,01/30/2005,w01_2005,01/30/2005,JAN_2005,January 
2005,Q1_2005,Quarter 1 2005,H1_2005,2005 First Half, A2005, Year 
2005, SAT, Saturday,DOS01,DOS 01,WY01, Week 01, WS01,WOS 01
```
#### <span id="page-32-0"></span>**Product (PROD) Hierarchy File**

**File name**: prod.csv.dat **File format**: comma-separated values file

The following table describes the fields in the file:

<span id="page-32-1"></span>*Table 4–2 Product Hierarchy Fields*

| <b>Field</b>              | <b>Description</b>        |
|---------------------------|---------------------------|
| <b>SKU</b>                | <b>SKU ID</b>             |
| <b>SKU</b> label          | <b>SKU</b> label          |
| Parent                    | Parent ID                 |
| Parent label              | Parent label              |
| <b>Grand Parent</b>       | <b>Grand Parent ID</b>    |
| <b>Grand Parent label</b> | <b>Grand Parent label</b> |
| Subclass                  | Subclass ID               |
| Subclass label            | Subclass label            |
| Clss                      | Class ID                  |
| Clss label                | Class label               |
| Dept                      | Department ID             |
| Dept label                | Department label          |
| Group                     | Group                     |
| Group label               | Group label               |
| Division                  | Division ID               |
| Division label            | Division label            |
| Supplier                  | Supplier ID               |
| Supplier Label            | Supplier label            |
| Diff <sub>1</sub>         | Diff 1 ID                 |

| Field                     | <b>Description</b>        |
|---------------------------|---------------------------|
| Diff 1 label              | Diff 1 label              |
| Parent Diff 1             | Parent Diff 1ID           |
| Parent Diff 1 label       | Parent Diff 1 label       |
| Grand Parent Diff 1       | Grand Parent Diff 1 ID    |
| Grand Parent Diff 1 label | Grand Parent Diff 1 label |
| Subclass Diff 1           | Subclass Diff 1 ID        |
| Subclass Diff 1 label     | Subclass Diff 1 label     |
| Class Diff 1              | Class Diff 1 ID           |
| Class Diff 1 label        | Class Diff 1 label        |
| Dept Diff 1               | Dept Diff 1 ID            |
| Dept Diff 1 label         | Dept Diff 1 label         |

*Table 4–2 (Cont.) Product Hierarchy Fields*

#### **Example**:

10000010,10000010Leather Loafer - Black 6 B, 10000010, 10000010Leather Loafer - Black 6 B, 10000009, 10000009Leather Loafer, 122, 122Loafer, 1312, 1312Casual, 1310, 1310Footwear Women's, 1300, Group 1, 1, All Product, 1000, Supplier 1, 10000010\_sml, 10000010Leather Loafer - Black 6 B Small, 10000009\_sml, 10000009Leather Loafer Small, 122\_sml, 122Loafer Small, 1312\_sml,, 1312Casual\* Small, 1310\_sml,, 1310Footwear Women's\* Small, \_sml, Small

#### <span id="page-33-0"></span>**Location (LOC) Hierarchy File**

**File name**: loc.csv.dat **File format**: comma-separated values file

The following table describes the fields in the file:

<span id="page-33-1"></span>*Table 4–3 Location Hierarchy Fields*

| <b>Field</b>   | <b>Description</b> |
|----------------|--------------------|
| Str            | Store ID           |
| Str label      | Store label        |
| District       | District ID        |
| District label | District label     |
| Regn           | Region ID          |
| Regn label     | Region label       |
| Area           | Area ID            |
| Area label     | Area label         |
| Chnl           | Chain ID           |
| Chnl label     | Chain label        |
| Company        | Company ID         |
| Company label  | Company label      |

| <b>Field</b>        | <b>Description</b> |
|---------------------|--------------------|
| <b>Store Format</b> | Store Format ID    |
| Store Format label  | Store Format label |
| <b>Store Class</b>  | <b>Store Class</b> |
| Store Class Label   | Store Class Label  |

*Table 4–3 (Cont.) Location Hierarchy Fields*

#### **Example**:

1000, New York City, 1000, US, 1000, North America, 1000, The Americas, 1000, Bricks & Mortar, 100, JCB Trading Company, 4, 4, A, A

#### <span id="page-34-4"></span><span id="page-34-3"></span><span id="page-34-0"></span>**Required Data Files**

[Table 4–4](#page-34-4) lists the required data files with examples.

*Table 4–4 Required Data Files*

| <b>Required Data Files</b>                 | <b>Example</b>           |
|--------------------------------------------|--------------------------|
| Sales history                              | 20090311,10000044,1000,8 |
|                                            | 20090415,10000044,1000,5 |
| Out of Stock Indicators                    | 20090311,10000044,1000,1 |
|                                            | 20090415,10000044,1000,1 |
| Promotion history (if using<br>RDF causal) | 20090311,10000044,1000,1 |
|                                            | 20090415,10000044,1000,1 |
|                                            |                          |

#### <span id="page-34-1"></span>**Optional Data Files**

The following data files are optional:

- Like items
- Sister stores

#### <span id="page-34-2"></span>**Output from RDF to RMS and RDW**

- Weekly forecasts and cumulative intervals
- SKU/Store/Week
- Daily forecasts and cumulative intervals
- SKU/Store/Day
# **Configuration Considerations**

Oracle Retail Demand Forecasting is a statistical forecasting solution that uses state-of-the-art modeling techniques to produce high quality forecasts with minimal human intervention. Forecasts produced by the Demand Forecasting system enhance the retailer's supply-chain planning, allocation, and replenishment processes, which enables a profitable and customer-oriented approach to predicting and meeting product demand.

Forecast information is often required for items at the lowest levels in a hierarchy. Problems can arise when historic sales data for these items is too sparse and too noisy to identify clear selling patterns. In such cases, generating a reliable forecast requires aggregating sales data from a low level up to a higher level in the hierarchy. After a forecast is generated at the higher level, the resulting data can be allocated (spread) back down to the lower level. This is based on the lower level's relationship to the total. Before you can spread forecast data back down to a lower level, you should have an understanding of the relationship between the lower level and the higher level dimensions. Frequently, an additional forecast will be generated at the low level to help determine this relationship. This low level is called the final forecast level. Forecast data at this level might be sufficient to generate reliable percentage-to-whole information, but the actual forecast numbers will be more robust when they are generated at an aggregate level. This aggregate level from which forecast data is spread is referred to as the source forecast level.

Some high-volume items may possess sufficient sales data for robust forecast calculations directly at the final forecast level. In these cases, forecast data that is generated at an aggregate level and then spread down to lower levels can be compared to forecasts that are run directly at the low level. Comparing the two forecasts, each generated at a different hierarchy level, can be an invaluable forecast performance evaluation tool.

The RDF solution may include multiple final forecast levels. Forecast data must appear at some final level for the data to be approved and exported to other systems.

Using the RDF Plug-In, final and source forecast levels are defined for the RDF solution.

> **Note:** The ability to configure the RDF solution may be limited. This is based on your licensing agreement.

# **Forecasting Calendar Hierarchy Requirement**

With any RDF solution, configuration of the calendar hierarchy must always include a day dimension level name. There are no configuration requirements for the dimensions of the merchandise or location hierarchies.

# **Forecasting Limitations Using the Partition Hierarchy**

Any dimension along the partition hierarchy that is used as an intersection to forecast must be unique across all domains. This requirement especially applies to Alternate Hierarchies. For example, if the forecast level is supplier \str \week, my Supplier dimension cannot have a supplier position that exists in multiple domains. However, additional support for clean partitioning of Alternate Hierarchies is provided through the RDF Transformation programs used to integrate RMS foundation data for RDF.

### **Causal Forecasting at Source Levels**

RDF expects all promotional history to be pre-aggregated (externally or through custom RPAS rules) to each source level, when running causal forecasting at that level. It is possible to enable/disable promotions for each causal forecast level within the application.

### **Loc hierarchy limitation**

RDF expects that the location hierarchy is called loc.

### **Forecasting Pre-Configuration Data Requirements**

There are several parameters within the RDF configuration that may reference other measures that are configured external to the solution, specifically:

- Source Data
- Seasonal Profile
- Plan Data
- **Spreading Profile**

Prior to configuring an RDF solution, it is required that these measures already exist within the Project.

### **Source Data**

The RDF plug-in populates a pick-list with all non-Boolean and non-string measures that have been created in the Project.

### **Plan Data**

If the Plan Data that will be used to support Bayesian forecasting is being defined within another solution, this measure should already exist. The entry of this parameter is not required within the configuration, and it can be entered in the resulting domains.

### **Spreading Profiles and Seasonal Profiles**

If Curve will be used to produce Spreading Profiles or Seasonal Profiles to support your Forecasting solution, these profiles should already have been configured in the Curve solution. If these profiles are being defined external to Curve, these measures should already exist within the Project.

# **Registering the RdfFunctions Library**

Prior to configuring the RDF Solution, register the RdfFunctions library to support proper validation of the RDF-specific rules:

Open the Function Library Manager and add RdfFunctions.

**Note:** If Promote is implemented, the following rules will display as invalid; however these should be ignored:

- Rule: PREF\_PlHolder
- RuleGroup: PREF\_place
- Rule Group: PRMA\_place
- Rule Group: PRPL\_place

# **Editing Forecast Level Parameters**

Edit forecast parameters:

- Level Name The Level Name is the system-assigned level number when a forecast level is created. This is a read-only parameter.
- Level Label The Level Label is the level description that will be viewed by the user once the domain is created.
- Level Labels may not exceed 40 characters.
- It is recommended, but not required, that Level Labels include the Level Name (the system-assigned level number). Within the Forecast Administration workbook, the Default Source Level may be edited. This pick-list is populated with the Level Name for all levels that are associated with a final level. Since this value can also be specified within this configuration, this recommendation may not be necessary if changes to the Default Source Level are not expected within the application.
- RPAS will automatically put () around Forecast Level Labels. The configuration specialist should not include these in their level label configuration or the installer will fail.

An example of a Forecast Level Label that would violate this requirement is (1:itm/str/week - Final). This example is acceptable as: 1- item/str/week - Final.

A hypen (-) should not be used before or after the Forecast Level Label. An example of a Forecast Level Label that would violate this requirement is: -1:itm/str/week - Final-. This example is acceptable as: 1-itm/str/week - Final

An example of a Forecast Level Label that would violate this requirement is: -1:itm/str/week - Final-. This example is acceptable as: 1-itm/str/week - Final

A colon(:) should not be used at all in the Level Label.

An example of a Level Label that would violate this requirement is 1: itm/str/week-

Intersection — The Intersection is the hierarchy dimensions that define the forecasting level.

- Default Source Level Assigned only at the Final level, the Default Source Level is the primary level at which the aggregate, more robust forecast is run. The desired Source Level must first be created within the RDF configuration for it to be a selection in the pick-list. For more information on Source Level Forecasting, refer to the *Oracle Retail Demand Forecasting User Guide*.
- If no source level is required, the final level should be selected.
- Source Data Assigned only at the Final level, the Source Data is the measure to be used as the input data (for example, POS) for the generation of forecasts. The values in this pick-list are populated with all non-string and non-Boolean type measures that are configured in the Project.
- Periodicity This is the number of periods within the Calendar dimension, which are defined in the forecast level intersection.

For example, if an intersection is defined at Week/item/store the Periodicity value will be 52 (since there are 52 weeks within a year).

Forecast Method — The Forecast Method window displays all forecast generation methods that may be defined for a forecast level. The Default Forecast Method is also determined here.

**Note:** The Causal method should be selected as a valid method ONLY for levels in which causal forecasting will be used.

The following is a list of Forecast Methods that may be selected. See the *Oracle Retail Demand Forecasting User Guide* for more information on each method.

- No Forecast
- Average
- Simple
- **Intermittent**
- Simple/Intermittent
- **Trend**
- Additive Seasonal
- Multiplicative Seasonal
- Seasonal
- **AutoES**
- **Causal**

**Note:** This method should only be selected as a valid method for levels that will use Causal Forecasting. If Causal is selected and Promote is not licensed or configured, the RDF batch forecast will not generate.

**Note:** When enabling Causal as a valid forecast method for a source level, note that RDF Promotion variables need to be provided at the same dimension along the product and location hierarchies as the forecast level for which Causal forecasting is performed (Final or Source). RDF Causal does not support aggregation of promotion variables along any hierarchies other than Clnd. Aggregation of promotion variables along product and/or location hierarchies needs to be handled externally through configuration. Aggregation along the calendar hierarchy is support by RDF Causal, using specified aggregation and spread profiles. Refer to the *Oracle Retail Demand Forecasting User Guide* for details.

- **Bayesian**
- Profile-based
- **LoadPlan**
- Copy
- Plan Data Assigned only at the final level, Plan Data (sales plans) provide details of the anticipated shape and scale of an item's selling pattern. This information is required when Bayesian forecasting is used as a Forecast Method. The value in this parameter is a measure name.
- Seasonal Profile  $-$  A seasonal profile provides details of the anticipated seasonality of an item's selling pattern. The seasonal profile is required in conjunction with the Profile-based Forecast Method. The seasonal profile can be generated or loaded, depending on your configuration. The value in this parameter is a measure name.
- Spreading Profile Assigned only at the source forecasting level, the Spreading Profile is used to spread source level forecasts down to the final forecast level. The value in this parameter is a measure name, a profile level name, or any combination of these separated by commas.
- If Curve is used to dynamically generate the spreading ratios, this parameter should be populated with the final profile level name (profile number) configured. For example: 01 (this is profile level 01).
- If Curve is used to generate the static (manually approved) spreading ratios, this parameter should be populated with the Approved Profile measure. For example: apvp11 (this is the Approved Profile for Curve level 11).

**Note:** For more information on Source Level Forecasting, see the *Oracle Retail Demand Forecasting User Guide*.

### **Autogenerating Hierarchies, Measures, Rules and Workbook Templates**

The following is the process to autogenerate the hierarchies, measures, rules, and workbook templates that are required by RDF to support the forecasting configuration entered in the RDF plug-in.

The system automatically generates the following:

- Hierarchies The DATA hierarchy will be updated with the flvl, fbrt and fmtr dimensions.
- Measures All measures necessary to support the base RDF solution will be created.
- Rules All Rule Sets, Rule Groups, and Rules to support the base RDF solution will be created.
- Workbook Templates  $-$  All pre-defined workbook templates to support the base RDF solution will be created.

You may continue to make changes to the RDF plug-in configuration, and the autogeneration process may be repeated as often as needed prior to the installation.

# **Deleting a Forecast Level**

Deleting a forecast level will cause the system-assigned enumerated values in the Level Name to renumber such that levels are in consecutive order starting with forecast level 01. Deleting a forecast level may impact any solution configuration that uses a specific level.

If the domain using the configuration has previously been installed, there is potential to lose data associated to a level that has been deleted or renumbered.

# **Configuring the Cloning Administration Workbook**

The Product/Location Cloning Administration workbook allows users to specify clone products by a configurable dimension in the location hierarchy and clone stores by a configurable dimension in the product hierarchy. For example, users can specify a different clone SKU for a different region.

# **Editing the RDF GA Configuration**

The autogeneration process creates hierarchies, measures, rules, and workbook templates that are required to support the essential RDF functionality. This base configuration is referred to as the GA Configuration. Certain changes to the GA Configuration are allowed. Once edits to the GA Configuration are made and the autogeneration process occurs again, valid changes to the configuration will be preserved. There is nothing in the RPAS Configuration Tools to prevent invalid changes from being made. The following outlines acceptable changes and restrictions:

- RDF Solution Extension Name The name assigned to the resulting RDF solution after autogeneration occurs cannot be edited.
- Major and Minor Components Additional major and minor components may be added to the RDF GA Configuration. The major and minor components that are part of the GA Configuration may not be edited. This restriction also applies to measure names and measure labels.
- Rules Additional Rule Sets, Rule Groups, and Rules may be added to the RDF GA Configuration. This includes support for adding new rules to existing GA configuration rule groups. It is recommended that new rules added to the GA configuration rule groups include cust (represents Custom) in the rule name. This allows for easy identification of Rules that are not part of the GA Configuration. Rule sets, rule groups, and rules that are part of the GA Configuration may not be

renamed. Existing rules that are part of the GA Configuration may not be modified in any way.

■ Workbook Templates — Additional workbook templates may be added to the RDF GA Configuration. New measures and rules may also be added to the GA configuration workbook templates. This is done by adding new major and minor components, and adding new Rules to existing rule groups in the GA Configuration.

# **RDF Non-modifiable Hierarchies**

The names of the hierarchies in this section cannot be changed.

| <b>Hierarchy Name</b> | <b>Hierarchy Label</b> |  |
|-----------------------|------------------------|--|
| Name                  | Hierarchy Label        |  |
| Data                  | Data Hierarchy         |  |
| <b>CLSH</b>           | Cluster                |  |
| <b>GRCH</b>           | Grade configurations   |  |
| <b>PRMH</b>           | Promotions             |  |
| <b>CSLH</b>           | Causal levels          |  |

*Table 5–1 Non-Modified Hierarchies*

### **Calendar (CLND)**

The Calendar hierarchy represents time in all RPAS solutions. It is a required hierarchy and must have a dimension named day (DAY).

### **Product (PROD)**

The Product or Merchandise hierarchy represents the retailer's merchandise (that is, merchandise that the retailer retails through its retail channels).

### **Location (LOC)**

The Location hierarchy represents the retailer's retail locations and their roll-ups.

# **Batch Processing**

[Figure 6–1](#page-44-0) provides a high-level overview of the batch forecast process.

<span id="page-44-0"></span>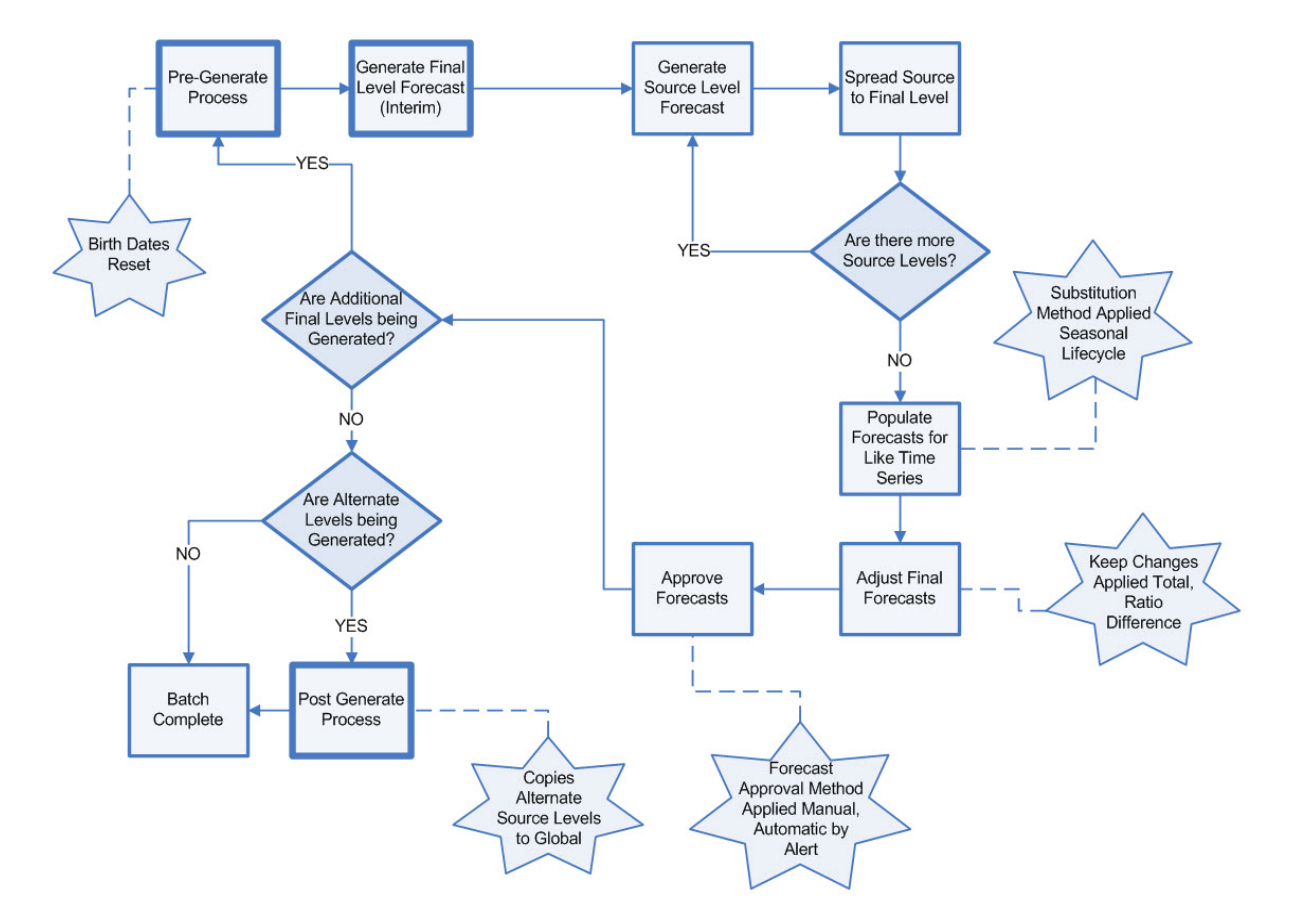

*Figure 6–1 Overview of the Batch Forecast Generation Process*

# **About RDF Batch Scripts**

Batch scripts, which are configured externally, are required by RDF to run processing before, during and after forecasting. This section outlines a sequence of common batch scripts that may need to be configured during RDF implementation to achieve desired processing to meet your business needs.

# **RDF binaries**

[Table 6–1](#page-45-0) lists all RDF binaries with details and usage information.

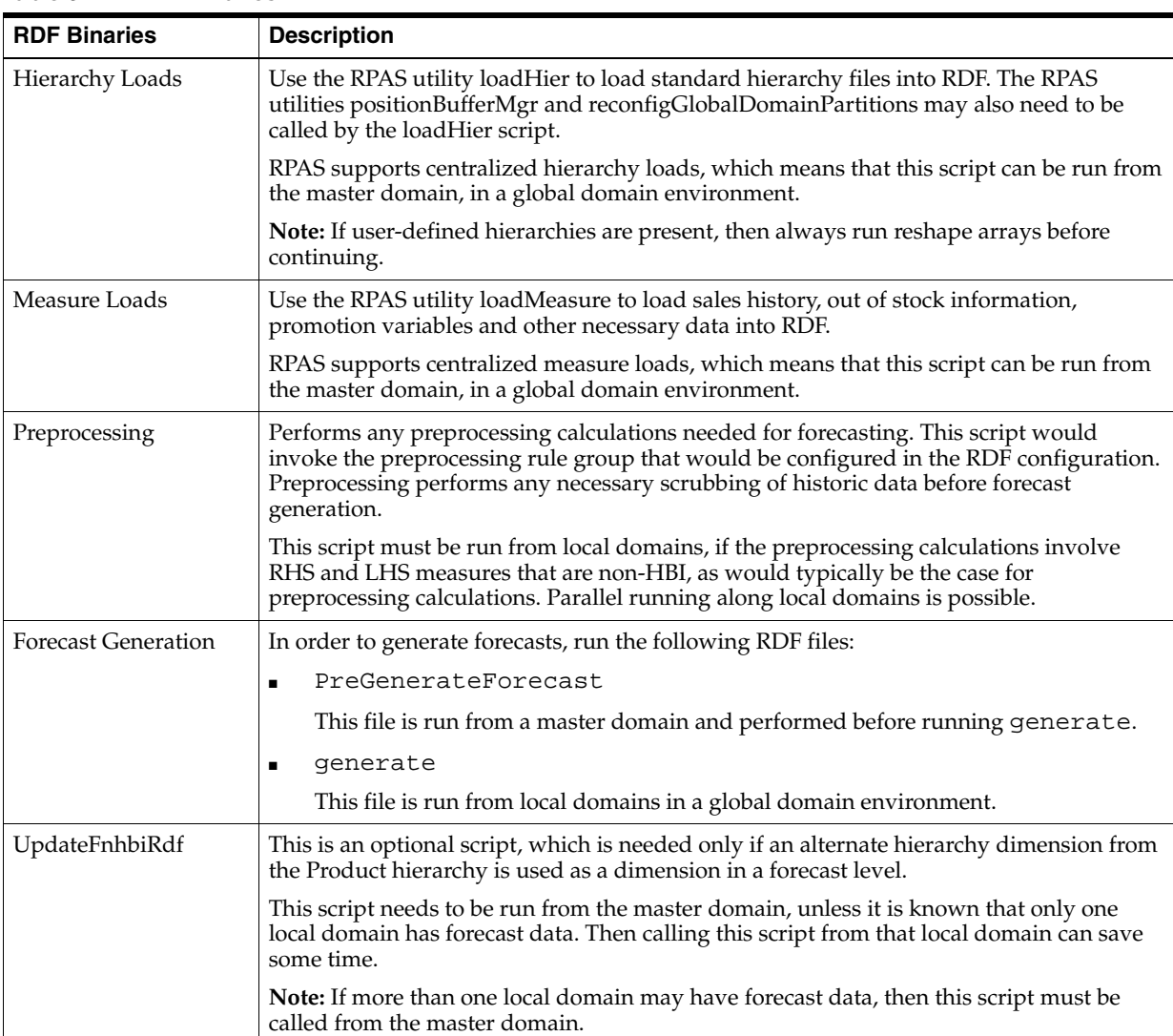

<span id="page-45-0"></span>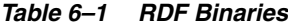

| <b>RDF Binaries</b>     | <b>Description</b>                                                                                                    |  |  |  |
|-------------------------|----------------------------------------------------------------------------------------------------|--|--|--|
| Alert Manager           | Use the RPAS utility alertmgr to evaluate alert conditions specified in the RDF<br>configuration.                                                                                                    |  |  |  |
|                         | With RPAS 12.0.6 and later, it is now possible to run alertmgr from local domains,<br>followed by a final synchronizing run from the master domain, to synchronize alert hit<br>counts at the master domain level. This can be achieved by running alertmgr-find Alerts<br>from the local domains. After running alertmgr -find Alerts from the local domains, run<br>alertmgr-sumAlerts from the master domain. The alertmgr-findAlerts process is more<br>calculation intensive, but it can be performed in parallel at the local domain level. |  |  |  |
| <b>Export Forecasts</b> | Use the RPAS utility exportData to export RDF forecasts from RDF for use by external<br>systems. Users typically export the Approved forecasts from RDF. Refer to the RDF<br>integration scripts (rdf_e_rms . sh) packaged with RPAS.                                                                                                    |  |  |  |
|                         | This script is run from local domains.                                                                                                    |  |  |  |
| Autoworkbook Build      | This script performs any necessary automated workbook builds as set up by the user.<br>Automated workbook builds are set up by users to automate the workbook build<br>process, so that they do not have to make the same wizard selections each time the<br>workbook is built, and they do not have to wait for workbooks to build. The underlying<br>RPAS utility used is wbbatch. This needs to be run from the local domains.                                                                                                    |  |  |  |

*Table 6–1 (Cont.) RDF Binaries*

# <span id="page-46-0"></span>**PreGenerateForecast**

Used in a Global Domain or Simple Domain environment, PreGenerateForecast is an RDF executable that registers all measures with a birth date prior to forecast generation using generate. The first time PreGenerateForecast is run for a level, it registers the appropriate token measures for that level. If a Global Domain environment is implemented, PreGenerateForecast may be run against the Master or a Local domain. At either level, the necessary measures to produce the batch forecast will be registered across all domains.

PreGenerateForecast requires an input file in the form of an XML The XML is configured with the following values:

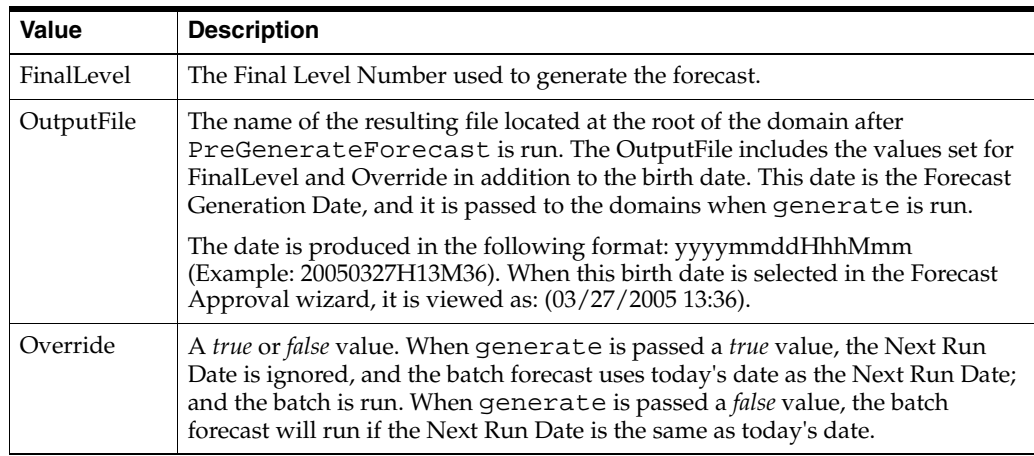

**Note:** When the Run Batch template is used to generate the batch forecast, PreGenerateForecast is run automatically. If a Global Domain environment is implemented, forecasts produced across Local domains using Run Batch cannot be aggregated in the Master domain because they do not share the same Forecast Generation Date.

### **PreGenerateForecast Usage**

#### **Usage**

PreGenerateForecast -InputFile filename

#### **Input File**

An InputFile is required.

The input file should be an XML file similar to the following example:

#### *Example 6–1 PreGenerateForecast Input File Structure*

```
<Parameters>
    <Parameter>
       <Key>FinalLevel</Key>
       <Value>1</Value>
  </Parameter>
<Parameter>
     <Key>OutputFile</Key>
     <Value>MyOutput.xml</Value>
</Parameter>
<Parameter>
     <Key>Override</Key>
     <Value>true</Value>
     </Parameter>
</Parameters>
```
### **Parameters**

FinalLevel and OutputFile are required parameters of the XML file.

Override is an optional parameter of the XML file (default is false).

Other parameters may be included in the input XML file. They will be passed through to the output XML file.

#### **Return Codes**

- 0 Success (either ran pre-generate or did not need to run)
- 1 Bad input
- 2 Failure

To set the logger verbosity level, use -loglevel with values of: all, profile, debug, information, warning, error, or none. To disable timestamp header use -noheader.

### **generate**

The RDF executable, generate, is used to produce the batch forecast. This executable requires as an input, the OutputFile resulting from [PreGenerateForecast.](#page-46-0)

This binary runs RDF's batch process. generate can take two optional inputs: level and override.

#### **Usage**

generate -InputFile Filename

### **Parameters**

The following parameter settings are included in the input file:

- birth
- startdate
- finallevel
- override

The override input must be *true* or *false*. The default value is *false* if this option is not included in the input file. When the override parameter is false, generate will only start the batch process if current time is later than the next run date in the domain. When the override is *true*, generate will start the batch forecast regardless of the next run date.

The generate binary invokes code in the BatchForecast library to run the batch process.

Required parameters of the XML file are:

- finalLevel
- birth

Optional parameters of the XML file are:

- override (false)
- StartDate (Default Forecast Start Date)

The defaults in shown in parentheses ().

### **Return Codes**

The return codes include:

- 0 Success (either ran generate or did not need to run)
- 1 Bad input
- 2 Failure

To set the logger verbosity level, use -loglevel with values of either:

- all
- profile
- debug
- information
- warning
- error
- none

To disable timestamp header use -noheader.

### **Input File**

The input file should be an XML file similar to the following example:

#### *Example 6–2 generate Input File Structure*

```
<Parameters>
     <Parameter>
          <Key>Birth</Key>
          <Value>20041027H11M52</Value>
</Parameter>
<Parameter>
        <Key>StartDate</Key>
        <Value>20041027</Value>
</Parameter>
<Parameter>
         <Key>FinalLevel</Key>
         <Value>1</Value>
</Parameter>
<Parameter>
         <Key>Override</Key>
         <Value>true</Value>
    </Parameter>
</Parameters>
```
# **RDFvalidate**

RDFvalidate automatically runs during the domain install, and it can also be run at any time against a Master or one subdomain. If run against the Master Domain, it checks the master and all subdomains. If run against a subdomain, it checks the Master and only the subdomain (not all other subdomains).

This function verifies that:

- If there is a partition dimension, it must be along the product hierarchy.
- Domains are cleanly partitioned, this means that for the partition dimension, there exists only one position in each local domain, whether partitioning along the main or an alternate (or branch) product hierarchy.
- All data, measures, and levels are defined properly based on the partition dimension.
- Causal parameters are properly defined based on final, source, and causal levels.

#### **Usage**

```
rdfvalidate -d pathToDomain
```
To get this usage text, use:

```
-?
-help
-usage
```
To get the version of this utility, use -version.

To set the logger verbosity level, use -loglevel with values of:

- all
- profile
- debug
- information
- warning
- error
- none

To disable timestamp header use -noheader.

# **RDF Validation**

The following list displays the validation performed internally by the RDFvalidate utility.

**1.** For Hierarchies and Dimensions:

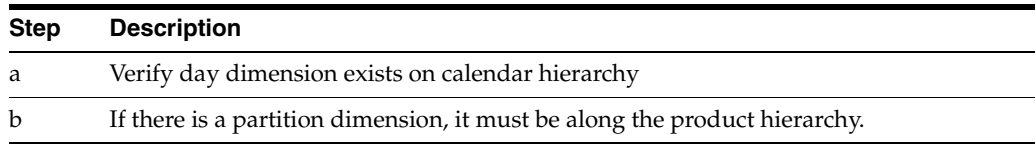

**2.** For Final Levels:

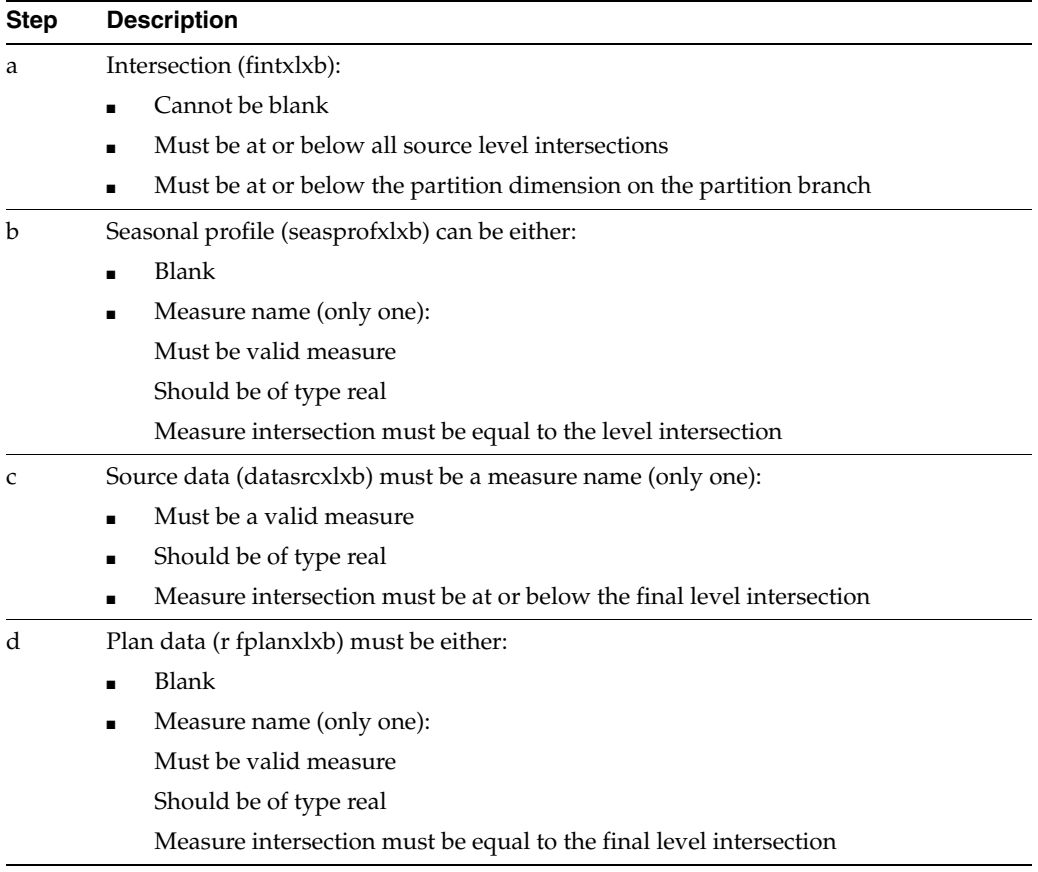

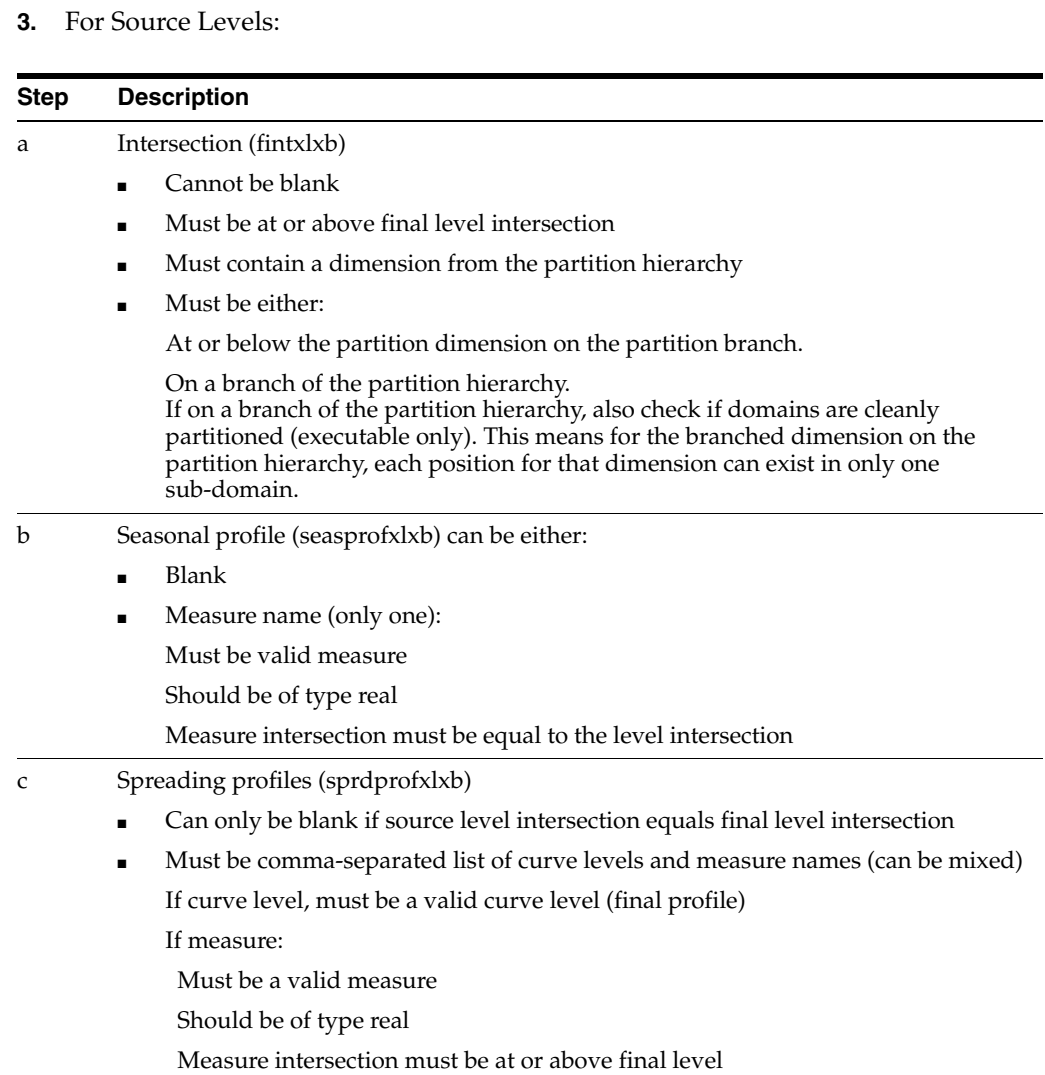

### **Executable Only**

The following list displays the executable only performance by the RDFvalidate utility.

- **1.** Make sure there is only one partition dimension per subdomain.
- **2.** Final and Source Levels:

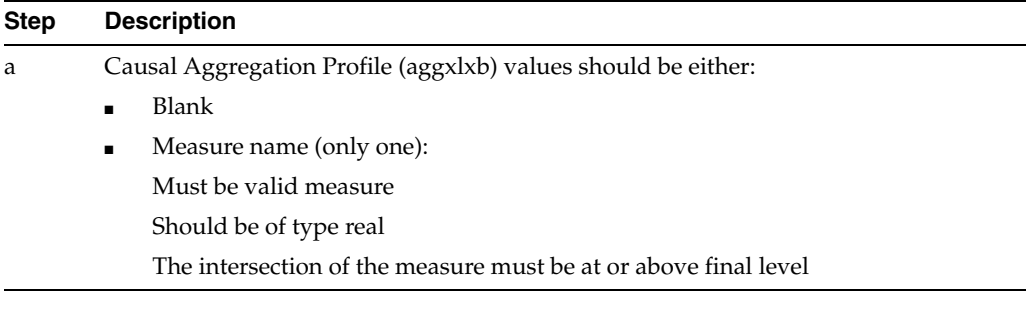

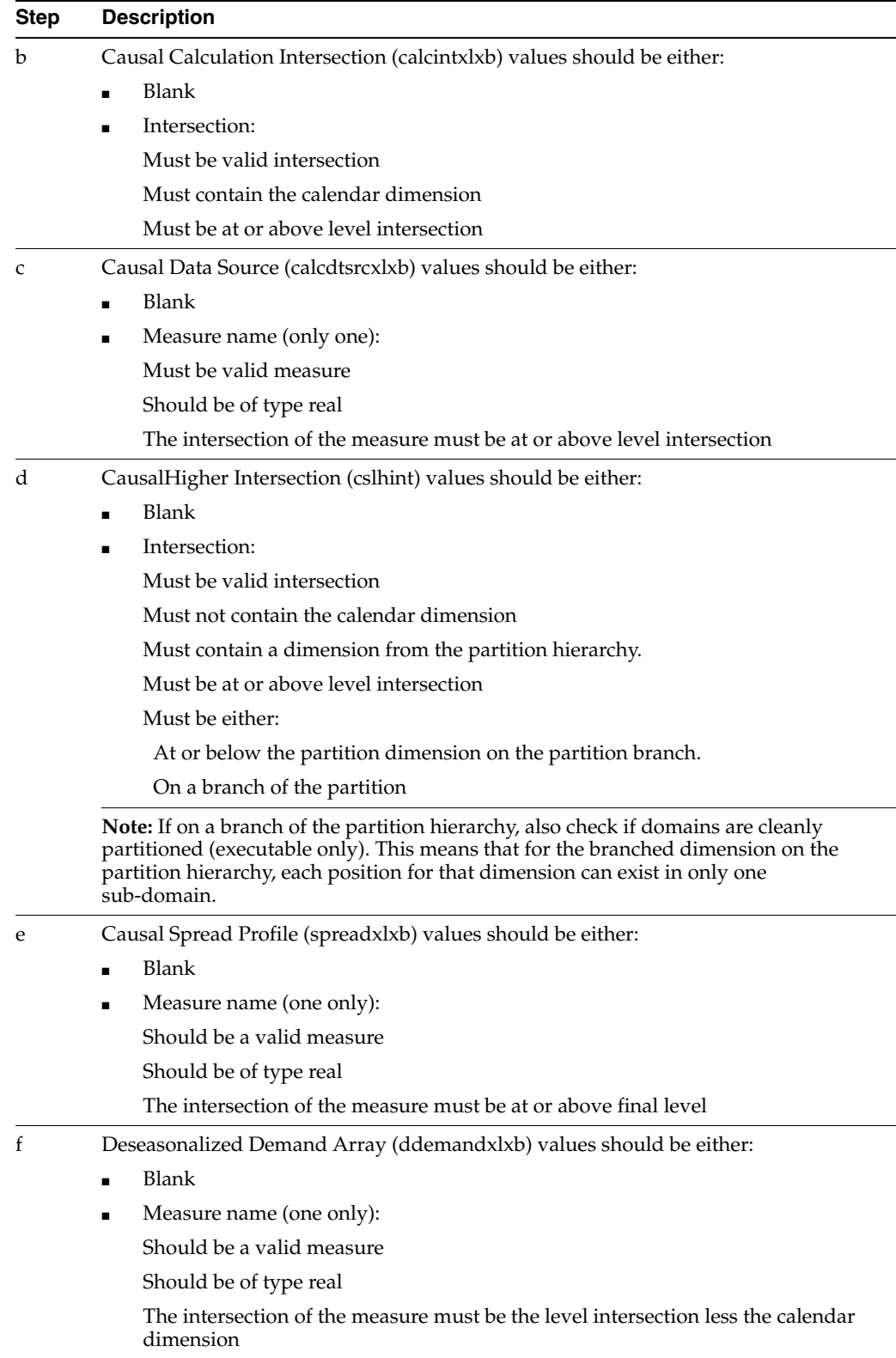

**3.** Final Levels only:

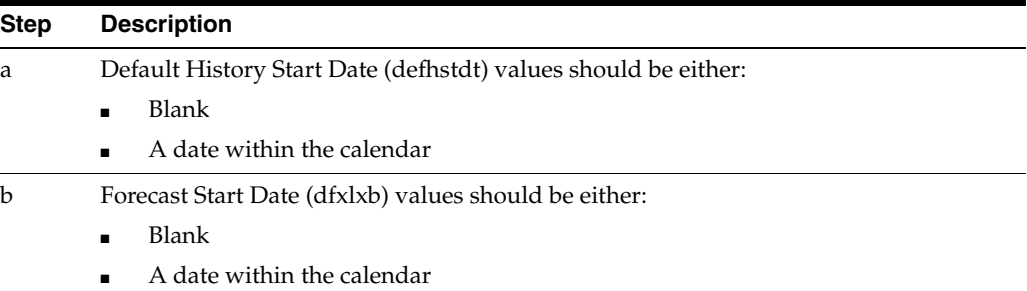

### **Promote Validation**

Plug-in and Executable

**1.** Hierarchies and Dimensions:

Check whether or not PTYP, FLVL, and PROM exist in Data Hierarchy. If not, create them.

**2.** Promotion Names:

Check if promotion names have 1 to 4 characters.

**3.** Causal levels must be at or below the partition dimension on the partition branch.

# **UpdateFnhbiRdf**

UpdateFnhbiRdf is required after generate is run if an alternate hierarchy dimension from the Product hierarchy is used as a dimension in a forecast level. It performs the following functionality:

- Checks that certain measures are cleanly partitioned
- Copies corresponding cells (based on the partition) from each sub-domain to the master domain
- Runs automatically with the Run Batch wizard
- After ensuring that the Forced non-Higher Based Intersections (FNHBI) measures are cleanly partitioned, UpdateFnhbiRdf copies corresponding cells (based on the partition dimension) from each sub-domain into the master domain.

### **Usage**

```
UpdateFnhbiRdf -d pathToDomain -InputFile filename
```
To get this usage text, use any:

-?

-help

-usage

To get the version of this utility, use -version.

To set the logger verbosity level, use -loglevel with values of either:

■ all

- profile
- debug
- information
- warning
- error
- none

To disable timestamp header, use -noheader.

The InputFile format expected is as printed by the usage information. The timestamp or the birth key will have to be the same as the one output by PreGenerateForecast, that is used by generate.

# **7**

# **AutoSource**

The AutoSource binary may be used to determine the optimal source level for a product/location. For the final level specified, AutoSource produces a forecast using each source level. The source level that produces the best PAE (Percent Absolute Error) for a time series is selected as the Optimal Source Level. The AutoSource results may be accessed by the user through the Forecast Maintenance workbook. If the Optimal Source Level is to be used for a product/location, the Use Optimal Source parameter should be set to true.

The AutoSource binary invokes code in the BatchForecast library to run the batch process. AutoSource can take four inputs: mode (required), finallevels (required), today, and timelimit (required).

The AutoSource binary does the following:

- Provides a starting Source Level recommendation for new forecasting customers. The recommended Source Level can be applied to the Final Level, which would allow the user to be focused on other tuning activities.
- Is helpful for existing customers that are starting to forecast new businesses. AutoSource can be included as an activity in the customer's forecasting roll-out process.
- Is useful for merchandise groups that have shifting demand patterns due to business or market changes such as pricing and marketing strategy changes, or product realignment.

AutoSource uses the forecast horizon to compute the PAE (Percent Absolute Error). If the forecast horizon is changed from the default of 13 weeks, AutoSource will start forecasting that number of weeks back. For example, if you have a forecast horizon of 52 weeks, AutoSource will start its analysis 53 weeks before today. This approach can disallow Winters and Seasonal models if sufficient calendar is not available. If the forecast horizon is 52 weeks, you should have at least 3.5 years of history for AutoSource to be able to perform all of its analysis.

Unlike Generate, there is no interim forecast calculation in AutoSource. Instead, AutoSource attempts to generate an AutoES result at the final level, then uses that result to perform the source level spreads.

> **Note:** If the time series data is dense enough at the final level, the spread will not be based on a linear contribution to the source. It will not maintain the source shape, and it will make recommendations based on such spreads.

AutoSource makes an initial recommendation to all the product/location combinations with sufficient data to perform analysis. Subsequent PAE calculation and comparison only occurs to these product/location combinations. The product/location combination without sufficient data (total sales = 0 during history region or total sales = 0 during forecast evaluation region) will not get any recommendation.

# **Inputs to AutoSource Binary**

AutoSource is envoked from a script or the command line. The binary inputs are detailed in [Table 7–1](#page-57-0):

<span id="page-57-0"></span>*Table 7–1 AutoSource Binary Input Descriptions*

| <b>Binary Inputs</b>   | <b>Description</b>                                                       |                                                                                                    | <b>Example</b>    |
|------------------------|--------------------------------------------------------------------------|----------------------------------------------------------------------------------------------------|-------------------|
| -d                     | Relative or absolute path to domain                                      |                                                                                                    | -d C:\domains RDF |
| -mode                  | Includes the following options:                                          |                                                                                                    |                   |
|                        | <b>RESTART</b>                                                           | Resetting measures, such that the next<br>run starts without prior information.<br>This option does not actually kick off<br>any source level optimization run. Use<br>this option when a clean run is desired,<br>and then run AutoSource with one of<br>the following next modes.                                                                                                    | -mode RESTART     |
|                        | <b>CYCLE</b>                                                             | If AutoSource doesn't complete an<br>optimization run due to the time limit,<br>the next time it is run it picks up where<br>it left last time.                                                                                                    | -mode CYCLE       |
|                        |                                                                          | For instance, if there are 10 source<br>levels and during one run AutoSource<br>only evaluated 3 source levels, then the<br>next time it runs it optimizes source<br>levels 4 and up.                                                                                                    |                   |
|                        |                                                                          | CYCLE without a time limit will never<br>finish. Once the last source level was<br>evaluated, AutoSource starts with the<br>first level again.                                                                                                    |                   |
|                        | <b>ONCEONLY</b>                                                          | AutoSource completes the run or stops<br>when the time limit is up                                                                                                    | -mode ONCEONLY    |
| -flyllist              | A list of the final forecast levels to be optimized                      |                                                                                                    | -flyllist 1       |
| Optional binary inputs | Description                                                              |                                                                                                    | Example           |
| [-today]               |                                                                          | Specifies the date when AutoSource stops the evaluation<br>of the forecast error. The evaluation starts at the date<br>given by today minus the number of periods specified in<br>the forecast length. Hence the time interval over which<br>AutoSource evaluates the forecast error is [today -<br>forecast length, today]. The date should be in the RPAS<br>format stored in the dim_day array. | -today D20010101  |
| [-timelimit]           |                                                                          | Time, in minutes allowed AutoSource to run. If not<br>specified, there is no time limit. Time limit is not an<br>option if the runmode is ONCEONLY                                                                                                    | -timelimit 10,000 |
| [-preserveTemp]        | This is a flag indicating if temporary information should<br>be deleted. | -preserveTemp                                                                                                    |                   |
|                        | If not specified, the temporary information is deleted.                  |                                                                                                    |                   |

Example 1: Autosource -mode RESTART -flvllist 1,6 -today DAY20050101 -timelimit 10 Autosource -mode ONCEONLY -flvllist 1,6 -today DAY20050101 -timelimit 10 Example 2:

Autosource -mode CYCLE -flvllist 1,6 -today DAY20050101 -timelimit 10

 If only running AutoSource periodically, then use the 'RESTART' and 'ONCEONLY' modes. If the run exceeds the time limit during a RESTART run, then 'ONCEONLY' should be run. If you want to start from the beginning, 'RESTART' and 'ONCEONLY' should be run again.

If AutoSource is scheduled as part of the daily cron job, use CYCLE. CYCLE runs RESTART and then ONCEONLY consecutively.

Refer to the *Oracle Retail Demand Forecasting User Guide* for specifics pertaining to the Forecast Maintenance Workbook and picking optimal levels.

**Note:** For item/stores that are new or highly seasonal, AutoSource may not return the best recommendation since new items may not have an adequate sales history length and highly seasonal items may only sell for a short period during the year. For these items, you should not set the AutoSource recommendation as default at the final level. Only use AutoSource recommendations for item/stores that have an adequate sales history.

# **AutoSource Measures**

The following AutoSource measures are available in the Forecast Maintenance workbook.

### **Optimal Source Levels**

Displayed only at final levels, a value will be populated in this field if AutoSource has been run on the final level. The AutoSource executable evaluates all levels associated to a final level and returns the Source Level that yields the optimal forecast results or lowest error.

### **Pick Optimal Level**

Set only at final levels, a check mark in this field indicates that the batch forecast should use the Optimal Source Level selected by AutoSource.

The final level measure Optimal Source Levels is used for reference. The RDF user can view the optimal Source Level that was determined by AutoSource. This Source Level was chosen by generating forecasts at all Source Levels and determining the lowest forecast error (PAE) at the final level.

If the user would like to use the Optimal Source Level during forecast generation they can set the Pick Optimal Level Boolean measure to TRUE.

If Pick Optimal Level is set to TRUE, when forecast generation is run, the optimal Source Level will be used. The Forecast Method set at the optimal Source Level and the additional associated forecast parameters will also be used.

### **Usage**

 autosource -d pathToDomain -mode RESTART/ONCEONLY/CYCLE -flvllist lvlx,lvly

[-today] todayString(the same format as YYYMMDD)

[-timelimit] minutes [-preserveTemp]

To get this usage text, use -?, -help, or -usage.

To get the version of this utility, use -version.

To set the logger verbosity level, use -loglevel with values of: all, profile, debug, information, warning, error, or none.

To disable the timestamp header, use -noheader.

The mode input must be one of RESTART, CYCLE, or ONCEONLY.

The flvllist must be a comma separated list of final levels.

The today input must be the same format as YYYMMDD.

The timelimit is in minutes.

- RESTART: This mode initializes the system in preparation for a new Autosource batch process.
- ONCEONLY: This mode will run the Autosource batch process until it completes or until the timelimit has been reached (whichever comes first).

**Note:** In order to run in ONCEONLY mode, RESTART mode has to be run first.

CYCLE: This mode will continuously run the Autosource batch process by first running the RESTART mode, and then running ONCEONLY. The CYCLE mode allows the Autosource batch process to always use the latest data in determining the optimal source level for a prod/loc.

Example 1:

Autosource -mode RESTART -flvllist 1,6 -today DAY20050101 -timelimit 10

Autosource -mode ONCEONLY -flvllist 1,6 -today DAY20050101 -timelimit 10

Example 2:

Autosource -mode CYCLE -flvllist 1,6 -today DAY20050101 -timelimit 10

If AutoSource is to only run periodically, the RESTART and ONCEONLY modes should be used. If the run exceeds the time limit, then ONCEONLY should be run again to pick up where it left off. If you want to start from the beginning again, RESTART and ONCEONLY should be run.

If AutoSource is to be scheduled as part of the daily cron job, CYCLE should be used. CYCLE will run RESTART then ONCEONLY consecutively.

# **Forecast Approval Alerts**

# **Alerts**

Alerts can be configured through the RPAS Configuration Tools or can be manually registered in the domain. The alert expressions require familiarity with the RPAS rule functions. Registering an alert with the alert category of FORECAST\_APPROVAL allows RDF to use the alert expression during the batch forecasting process to determine if a time series is automatically approved. When this category of alert is registered, the pick lists for Default Approval Method (in Forecast Administration) and the Approval Method Override (in Forecast Maintenance) are updated to include the label of the alert. The user can select the alert for any product/location.

The following is an example of Forecast Approval Alert configuration using the example domain that is provided in the release package.

### **Step 0: Build Global Domain**

Using the Mock Install Configuration, build the Global Domain environment.

### **Step 1 (Option 1): Run PreGenerateForecast or Generate**

If using a pristine Global Domain or Simple Domain environment, token measures have yet to be registered in the domains. Since you do not know the specific birth date at configuration time, token measures allow for measures with birth dates (a time stamp applied during the batch) to be evaluated. The token measure that we are using in this example is System Forecast for level 1 (sf01). The registration of the token measures can be accomplished by running PreGenerateForecast (in a Global Domain environment) or Generate (in a Simple Domain environment). This removes the need to manually run regTokenMeasure.

# **Step 1 (Option 2): Use regTokenMeasure to Manually Register Any Token Measures Needed to Support the Alert Expression**

If you prefer to manually register the token measures, the regTokenMeasure must be run with -FNHBI option if in a Global Domain environment. This allows the token measures to have different values across subdomains. The token measure requires a value to the measure while registering. In the following example, the token measure is registered in the Master Domain and are made to be equal to pos (Weekly Sales) since pos has the same base intersection (item/store/week) and data type (real) as the System Forecast for level 1.

### Example:

```
C:\Domains\RDF>regTokenMeasure -d . -add sf01=pos -fnhbi
```
**Note:** Do not perform this step if the batch has already been generated since the batch will have automatically registered sf01.

### **Step 2: Register the Alert Measure**

The next step in the process is to register the alert measure in the Master Domain. In the following example, an alert with the name of rdf\_a1\_1 with label of Alert1level1 is being registered.

Example:

```
C:\Domains\RDF>regmeasure -d $DOMAIN_DEST_DIR -add "rdf_a1_1" 
-label "Alert1level1" -baseint "itemstr_" -db "data/myalerts" 
-type boolean -navalue false
```
### **Step 3: Register the Expression for the Forecast Approval Alert**

The alertmgr utility is used to register the alert and the alert expression. In the following example, the alert expression first filters out time series with low volume sales (items with forecasts less than three units). This alert compares the System Forecast in the first three weeks in the forecast horizon with last approved forecast for the same three weeks. If the values are within a 33% range, the full forecast horizon is set to automatic approval, otherwise the Alert is triggered. This is all done in batch, so the Alert Manager is NOT necessary to apply the alert. For intersections that do not qualify for automatic approval, the Approval Comment on the Approval Worksheet in the Forecast Approval workbook will contain refused by alert. You may use the Alert Manager to insert this alert into the workbook to display the intersections that have the alert flag set to true.

### Example:

```
C:\Domains\RDF> alertmgr -d . -register "rdf_a1_1" -category 
"FORECAST_APPROVAL" -categoryLabel "Alert1level1" -expression 
"rdf_a1_
1=if(tssum(@sf01,index([clnd].[week],flookup(lfsXLXB.level([data
].[flvl]+[prod].top),[data].[flvl].[flvl01])), 
index([clnd].[week],flookup(lfsXLXB.level([data].[flvl]+[prod].t
op),[data].[flvl].[flvl01]))+3)>=3.0, 
abs(1-tssum(@sf01,index([clnd].[week],flookup(lfsXLXB.level([dat
a].[flvl]+[prod].top),[data].[flvl].[flvl01])), 
index([clnd].[week],flookup(lfsXLXB.level([data].[flvl]+[prod].t
op),[data].[flvl].[flvl01]))+3)/(tssum(lappf01XB,index([clnd].[w
eek],flookup(lfsXLXB.level([data].[flvl]+[prod].top),[data].[flv
l].[flvl01]))+3,index([clnd].[week],flookup(lfsXLXB.level([data]
.[flvl]+[prod].top),[data].[flvl].[flvl01])))+0.001))>.33,false)
"
```
# **Adding New Local Domains**

This chapter provides an overview on adding new local domains to an existing RDF global domain. New local domains can be added using the RPAS reconfigGlobalDomainPartitions utility. It is important to keep in mind that as new local domains are added, they must be added such that the RDF partitioning requirements continue to be met. This means each new local domain can only contain one position along the partition dimension.

When new local domains are added, the following additional scripts must be run, which are located in the /bin directory of \$RPAS\_HOME:

- [loadCurveParameters.ksh](#page-62-0)
- [loadRDFParameters.ksh](#page-62-1)

# <span id="page-62-0"></span>**loadCurveParameters.ksh**

This script is used to load the Curve data parameter measures including Profile Data Source, Default Source Profile, Default Profile Approval Method, Training Window Method, and Normal Value. This action is typically performed within the plug-ins at domain creation time, however, when you add a new local domain to an existing domain environment, the plug-ins are not run, and therefore this script performs that action manually.

### **Usage**

loadCurveParameters -d fullPathToDomain -s fullPathToNewSubdomain

# <span id="page-62-1"></span>**loadRDFParameters.ksh**

This script is used to load the RDF data parameter measures including Default Required Method, Default Source Level, Data Plan, Seasonal Profile and Spreading Profile. This action is typically performed within the plug-ins at domain creation time, however, when you add a new local domain to an existing domain environment, the plug-ins are not run, and therefore this script performs that action manually.

### **Usage**

```
loadRdfParameters -d fullPathToDomain -s fullPathToNewSubdomain
```
# **Internationalization**

Internationalization is the process of creating software that can be translated more easily. Changes to the code are not specific to any particular market. This section describes configuration settings and features of the software that ensure that the base application can handle multiple languages.

Oracle Retail applications have been internationalized to support multiple languages.

# **Translation**

Translation is the process of interpreting and adapting text from one language into another. Although the code itself is not translated, components of the application that are translated include the following:

- Graphical user interface (GUI)
- Error messages

The following components are not translated:

- Documentation (Online Help, Release Notes, Installation Guide, User Guide, Operations Guide)
- Batch programs and messages
- Log files
- Configuration tools
- Reports
- Demonstration data
- Training materials

The user interface has been translated into the following languages:

- Brazilian Portuguese
- Dutch
- **French**
- **German**
- Greek
- **Hungarian**
- **Italian**
- Japanese
- Korean
- Polish
- Russian
- Simplified Chinese
- Spanish
- **Swedish**
- Traditional Chinese
- Turkish

**Note:** For more information about internationalization, see the *Oracle Retail Predictive Application Server Administration Guide*.

**A**

# <sup>A</sup>**RPAS and RDF Integration with RMS**

The strategy for the extraction of foundation data from RMS is for the extract programs (RMSE) to provide flat files in a generic format. For each solution that will use this data, transformation scripts are used to reformat the data as needed to produce a file suitable for loading into the application. For the instances of data coming from RPAS to non-RPAS applications, extract programs are specific to the application in need of the data. Other scripting languages are then used (Perl or AWK) to perform additional data formatting. Specifics on the usage of RMS extract programs (RMSE's) within the RDF transformation programs are beyond the scope of this document. See the *Oracle Retail Merchandising System Operations Guide* for more information on the RMS extract programs.

**Note:** For integration compatibility information, see the *Oracle Retail Predictive Application Server Installation Guide*.

This appendix summarizes the following:

- **[Environment Variable Setup](#page-67-0)**
- **[RDF Transformation Programs](#page-67-1)** 
	- **[Transformations of Merchandise Hierarchy Data](#page-68-0)**
	- **[Transformations of Location Hierarchy Data](#page-68-1)**
	- [Transformations of Calendar Hierarchy Data](#page-69-0)
	- [Transformations of Daily Sales and Issues Data](#page-70-0)
	- [Transformations of Weekly Sales and Issues Data](#page-70-1)
	- **[Transformations of Store Open Date Data](#page-71-0)**
	- **[Transformations of Store Close Date Data](#page-71-1)**
	- [Transformations of Out of Stock Indicator Data](#page-71-2)
- **[RDF Transformation Matrix](#page-72-0)**
- [Common Programs for Extracts](#page-74-0)
- **[Extract of Forecast Data for RMS](#page-74-1)**
- [Load of Extracted Forecast Data and Standard Deviations to RMS](#page-75-0)
- **[Extract of Diff Profile Data for Allocation](#page-76-0)**
- **[Extract of Store Grade Data for RMS](#page-77-0)**
- [RDF Extract Matrix](#page-78-0)

# <span id="page-67-0"></span>**Environment Variable Setup**

In addition to any variables identified in the RMS integration documentation, the transformation and/or extract programs require the following environment variables:

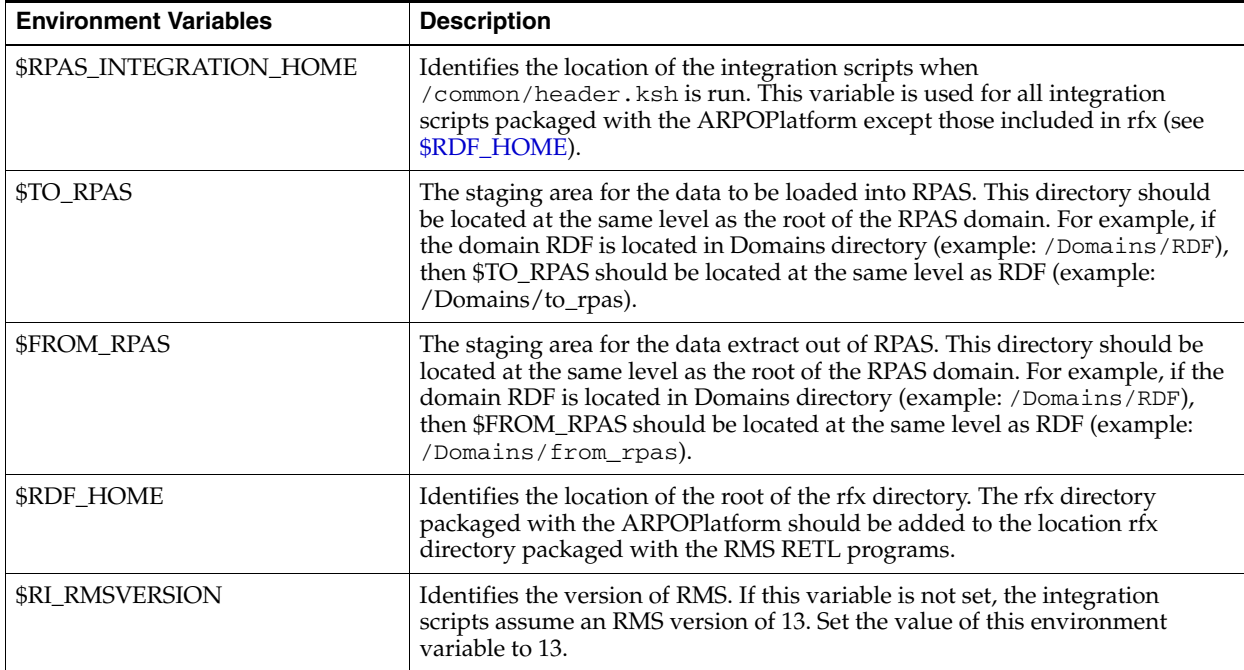

# <span id="page-67-2"></span><span id="page-67-1"></span>**RDF Transformation Programs**

This section describes the programs for RDF Transformations.

### **Common Program for All Transformations**

The rdft.ksh script runs all of the necessary data extraction and transformation scripts (rmse\_\*.ksh and rdft\_\*.ksh, respectively) that are needed to produce the files to be loaded into RPAS/RDF/Planning. Most of these scripts are run in parallel (as background jobs).

### **Usage**

```
rdft.ksh [-x] [-c] [-sd startDate] [-ed endDate] [-d dir]
```
### **Arguments**

The following table lists and describes the arguments for this script.

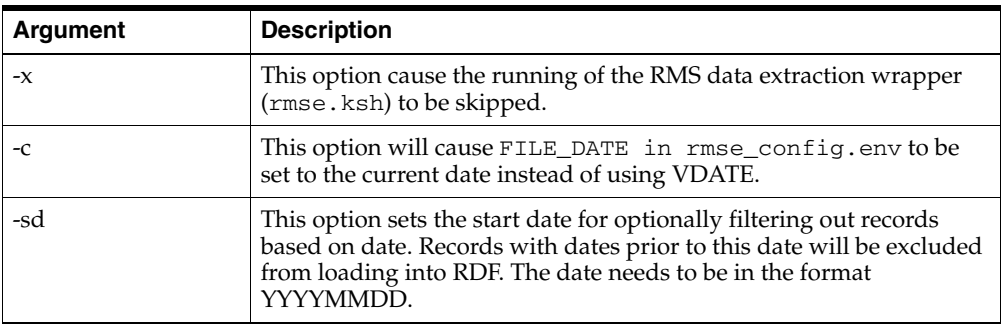

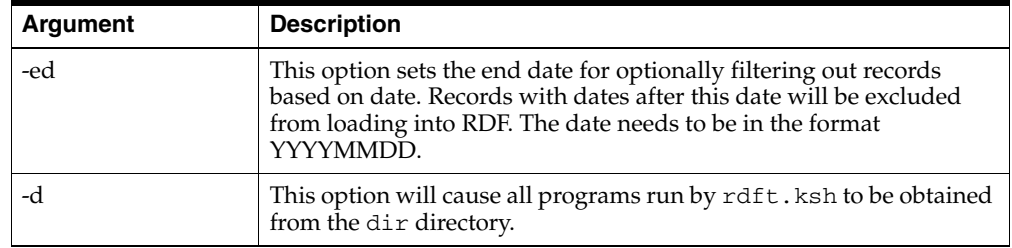

### <span id="page-68-0"></span>**Transformations of Merchandise Hierarchy Data**

The rdft\_merchhier.ksh script is the primary script used to build the data for RPAS from the RMS Merchandise Hierarchy tables. The schema used to produce the output file depends on the attributes and differentiator settings in RMS:

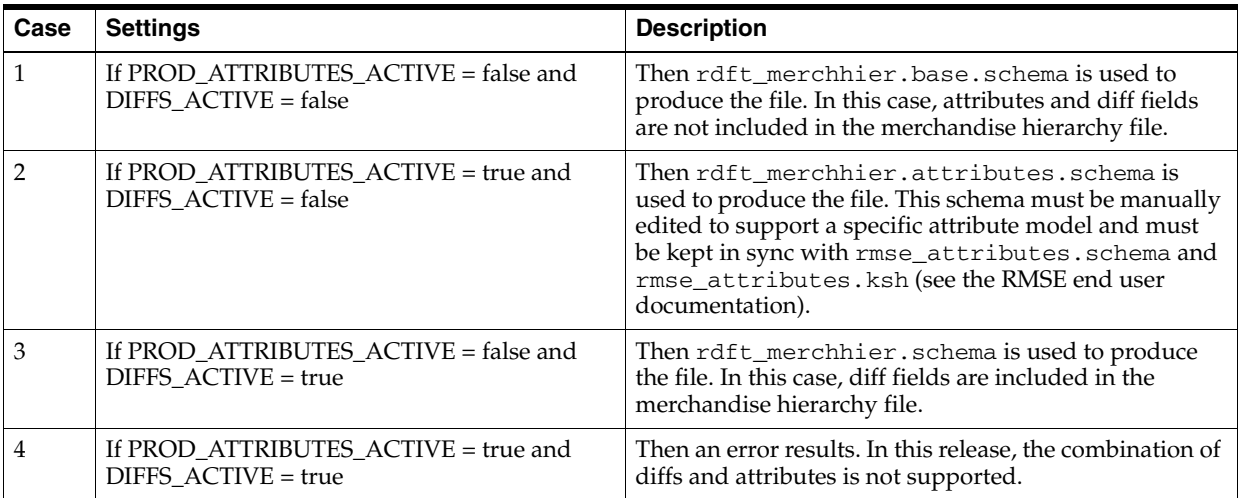

Intermediate schema and scripts which may be used (depending on configuration options) to produce the merchandise hierarchy file:

- rdft\_diff.domain.schema
- rdft\_merchdiff.domain.schema
- rdft\_merchhier\_diff\_trans.ksh
- rdft\_merchhier\_split\_by\_domain.ksh
- rdft\_clean\_partition.ksh

Additional merchandise hierarchy support for issue domains is provided in rdft\_ item\_loc.ksh. This script is designed to produce a full item list for issues domains, only containing items that exist in the warehouses.

**Note:** Issues-specific data transformation functionality is triggered based on the issues setting in RMS (ISSUES\_ACTIVE must be set to *true*).

### <span id="page-68-1"></span>**Transformations of Location Hierarchy Data**

The rdft\_orghier.ksh script is the primary script used to build the location data file needed for RPAS from the RMS Organizational Hierarchy Table.

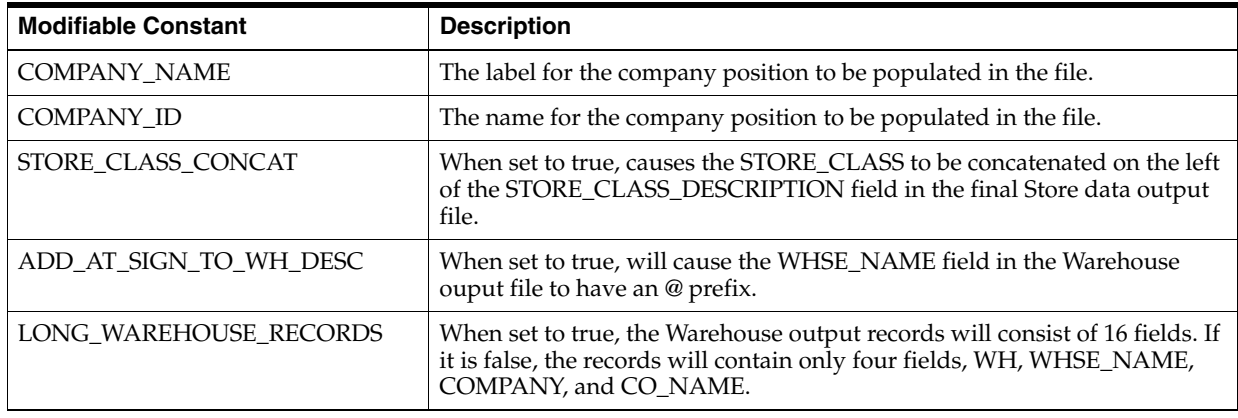

The following constants may be modified in the script based on location hierarchy data requirements:

Intermediate schemas which may be used (depending on configuration options) to produce the location hierarchy file:

- rdft\_issues.schema
- rdft\_issues\_long.schema
- rdft\_orghier\_store.schema

**Note:** Issues-specific data transformation functionality is triggered based on the issues setting in RMS (ISSUES\_ACTIVE must be set to *true*).

### <span id="page-69-0"></span>**Transformations of Calendar Hierarchy Data**

The rdft\_calhier.ksh script transforms the Calendar Hierarchy data extracted from RMS for loading into RPAS.

Configuration inputs to the rdft\_calhier.ksh script include:

- **DATE\_PREF** The path to the file that contains text indicating whether the format of the Date Description field will be mm/dd/yyyy or dd/mm/yyyy. See the *Oracle Retail Merchandising System Operations Guide* for date format options.
- LAST\_DOW The path to the file that contains a day of week name or abbreviation indicating which day of the week is considered to be the end of the week for the fiscal calendar being used at this installation.

The RMS to RDF calendar integration allows calculation of quantities that are present in rdft\_calhier.dat, and include:

- dos (Day of Season)
- woy (Week of Year)
- wos (Week of Season)

For these values to calculate properly, the rdft\_clndhier.ksh script looks to two files, rfx/etc/first\_day\_of\_season.txt and rfx/etc/first\_week\_of\_ season.txt. Each file contains a single number representing the day or the week number from where the season starts.

For example, suppose the data coming from RMS is starting from the 2nd day of the 3rd week of season, then the first\_day\_of\_season.txt will have 2 andfirst\_ week\_of\_season.txt will have 3 as starting day and starting week of the season.

If the files are missing then the season is assumed to start with first day of the first week of the season.

### <span id="page-70-0"></span>**Transformations of Daily Sales and Issues Data**

The rdft\_daily\_sales.ksh script produces the daily sales and issues data files based on regular, promotion, clearance, and issues.

The following constant may be modified in the script based on data requirements:

**DOM\_START\_COL** - Defines the starting column position of the Domain ID in the RETL output schema. This is needed by rdft\_merchhier\_split\_by\_ domain.ksh to split the files by domain ID. If the OUTPUT\_SCHEMA file is modified, the value of DOM\_START\_COL may also require modification from the default value.

Intermediate schemas which may be used (depending on configuration options) to produce the sales and/or issues data file:

■ rdft\_daily\_sales.schema

**Note:** Issues-specific data transformation functionality is triggered based on the issues setting in RMS (ISSUES\_ACTIVE must be set to *true*).

### <span id="page-70-1"></span>**Transformations of Weekly Sales and Issues Data**

The rdft weekly sales. ksh script produces the weekly sales and issues data files based on regular, promotion, clearance and issues.

The following constant may be modified in the script based on data requirements

**DOM\_START\_COL** - Defines the starting column position of the Domain ID in the RETL output schema. This is needed by rdft\_merchhier\_split\_by\_ domain.ksh to split the files by domain ID. If the OUTPUT\_SCHEMA file is modified, the value of DOM\_START\_COL may also require modification from the default value.

Intermediate schemas which may be used (depending on configuration options) to produce the sales and/or issues data files:

rdft\_weekly\_sales.schema

**Note:** Issues-specific data transformation functionality is triggered based on the issues setting in RMS (ISSUES\_ACTIVE must be set to *true*).

### <span id="page-71-0"></span>**Transformations of Store Open Date Data**

The rdft\_open\_date.ksh script produces the Store/Warehouse Opening Date data file.

Intermediate schema used to produce the store open date data files:

rdft\_open\_date.schema

### <span id="page-71-1"></span>**Transformations of Store Close Date Data**

The rdft\_close\_date.ksh script produces the Store/Warehouse Closing Date data file.

Intermediate schema used to produce the store closing date data files:

■ rdft\_close\_date.schema

### <span id="page-71-2"></span>**Transformations of Out of Stock Indicator Data**

The rdft\_outofstock.ksh script produces the Store and Warehouse (issues) Out of Stock Indicator data extracted from RMS.

Intermediate schema and scripts which may be used (depending on configuration options) to produce the Out of Stock Indicator data file:

- rdft\_outstock\_split\_by\_domain.awk
- rdft\_outofstock.schema
- rdft\_outofstock\_issues.schema
- rdft\_outofstock\_sales.schema
# **RDF Transformation Matrix**

The following matrix identifies the transformation scripts and schemas used for each the hierarchy and data files produced for RDF:

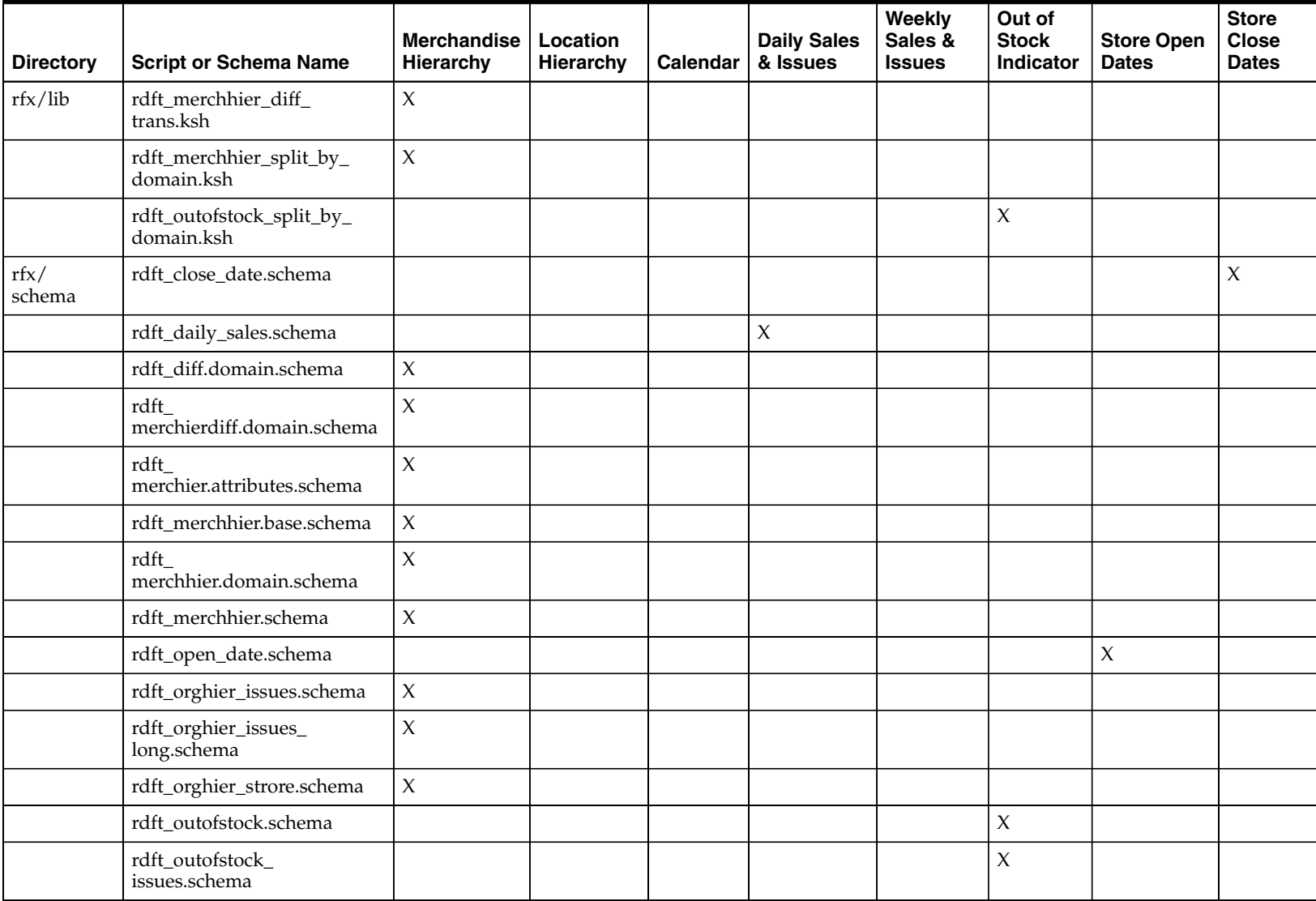

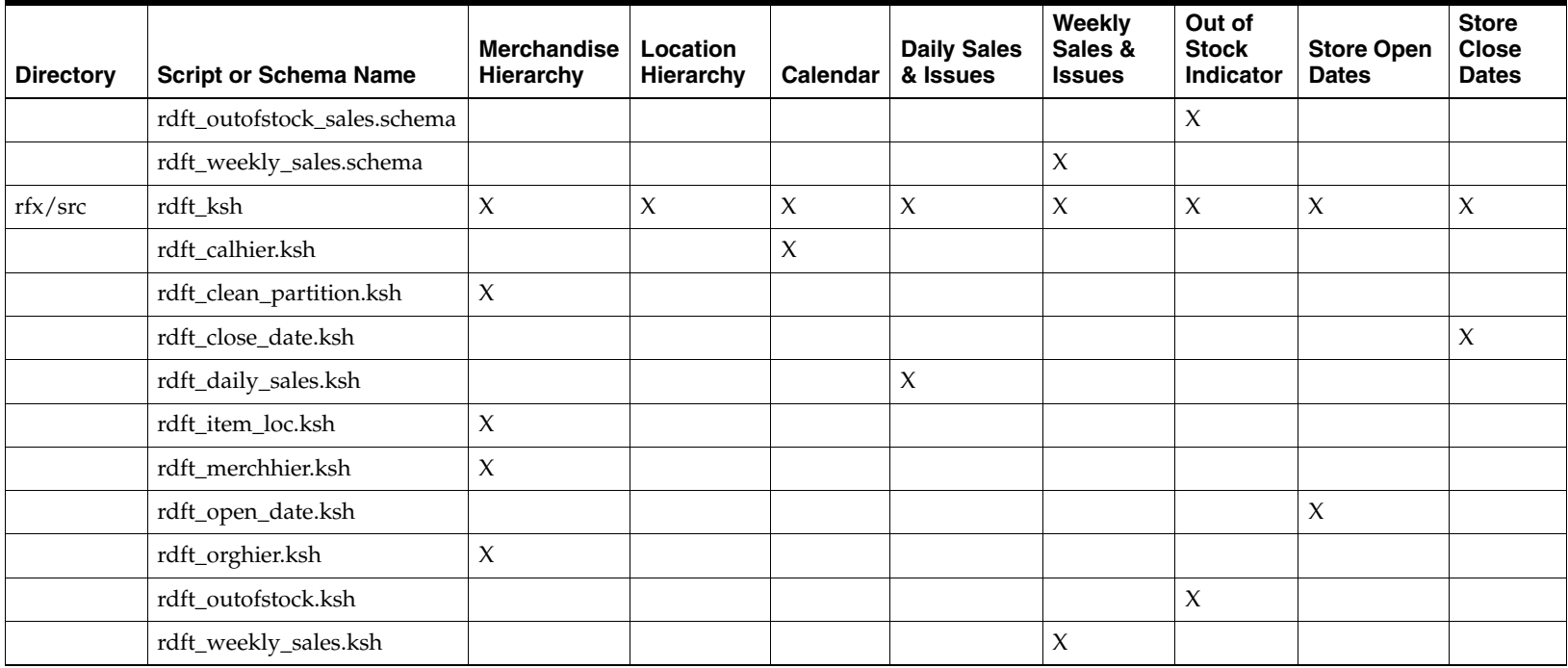

# **Common Programs for Extracts**

The config.ksh script is a configuration directory that requires both the RMS version being integrated and the backup action to be defined.

### **Arguments**

The following optional arguments are available:

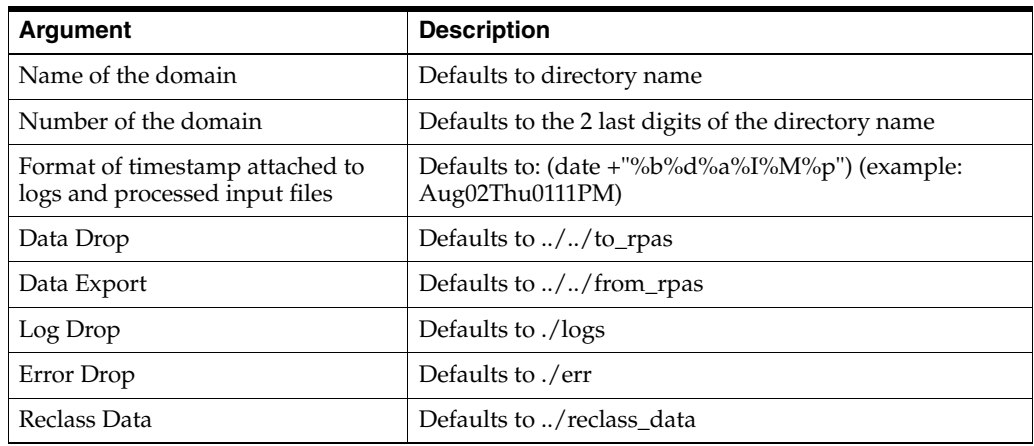

### **functions.ksh**

This script file contains ksh functions that are used by scripts in [DOM]/scripts. It should be sourced, not run in order to preserve environment variables.

### **header.ksh**

This script should be run at the beginning of any implementation-specific script to setup function libraries, environment, and platform-specific routines.

# **Extract of Forecast Data for RMS**

The rdf\_e\_rms.ksh script extracts forecast demand value and standard deviation (cumulative interval) at both day and week aggregations from an RDF domain.

### **Arguments**

The script accepts the following arguments:

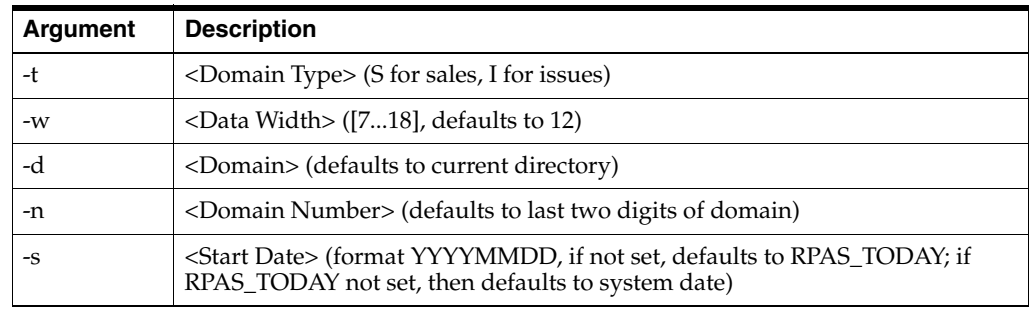

### **Output files:**

\${RPAS\_EXPORT}/d<s|i>demand.<Domain Number> (demand at day) \${RPAS\_EXPORT}/w<s|i>demand.<Domain Number> (demand at week)

The following table provides information about the output file data format.

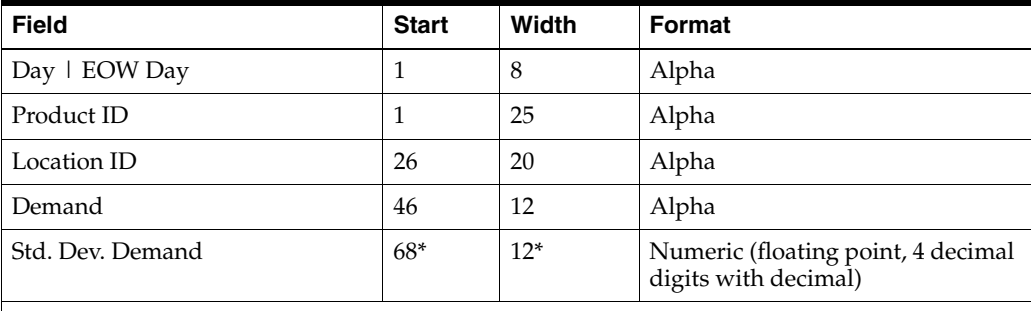

\* Width of Demand and Std. Dev. Demand may be overridden with the -w parameter; stated values Demand width and Std. Dev. Demand start and width are based on default width of 12.

**Note:** The following must be defined in the shell environment prior to calling this script:

- RPAS\_HOME
- RPAS\_INTEGRATION\_HOME

## **Editing for Simple Domains**

If you have a simple domain, then the functions.ksh script needs to be edited. Under the CreateWeek2DayArray () function call, edit this line by removing the -fnhbi flag.

Edit from:

regmeasure -d \$RPAS\_DOMAIN -add WEEK2DATE -type date -baseint week -fnhbi -db data/hmaint

to:

```
regmeasure -d $RPAS_DOMAIN -add WEEK2DATE -type date -baseint 
week -db data/hmaint
```
## **Load of Extracted Forecast Data and Standard Deviations to RMS**

The rmsl\_forecast.ksh script pulls the daily/weekly forecast items into RMS.

During the loading of each domain file the following steps are performed:

**1.** Truncate the partition in the RMS forecast table which corresponds to the domain ID.

**Note:** Partition names should always be in the format: [tablename]\_[domainID]

- **2.** Append a domain field and insert the domain\_id into each record.
- **3.** Load the forecast data into the RMS forecast table.

**Example:** rmsl\_rpas\_forecast.ksh daily | weekly

Intermediate schemas which may be used (depending on configuration options) to produce the forecast data files:

- rmsl\_forecast\_daily.schema
- rmsl\_forecast\_weekly.schema

## **Extract of Diff Profile Data for Allocation**

The profile\_e\_alloc.ksh script extracts Curve diff profiles for use by Allocation.

#### **Arguments**

The script accepts the following arguments:

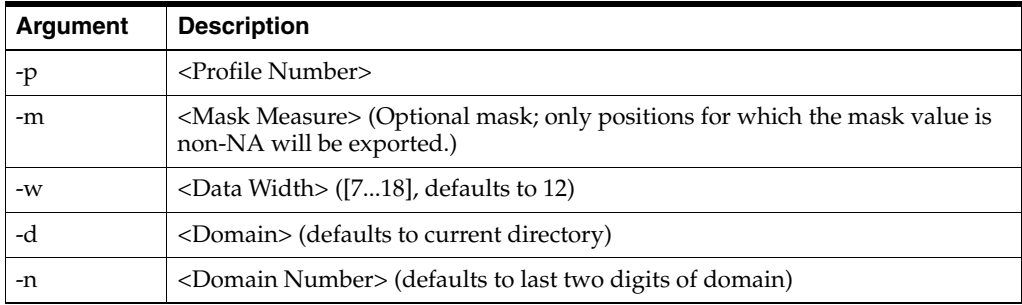

### **Output file**

Where Product Level is the Aggregation intersection's Prod dimension:

\${RPAS\_EXPORT}/d1<Product Level>.<Domain Number>

The following table provides information about the output file data format.

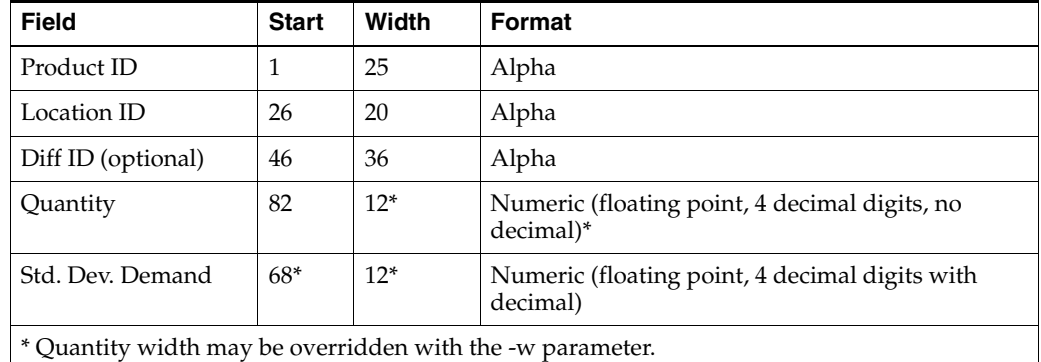

**Note:** The following must be defined in the shell environment prior to calling this script:

- RPAS\_HOME
- RPAS\_INTEGRATION\_HOME

# **Extract of Store Grade Data for RMS**

The grade\_e\_rms.ksh script extracts store grades for use by RMS.

## **Arguments**

The script accepts the following arguments:

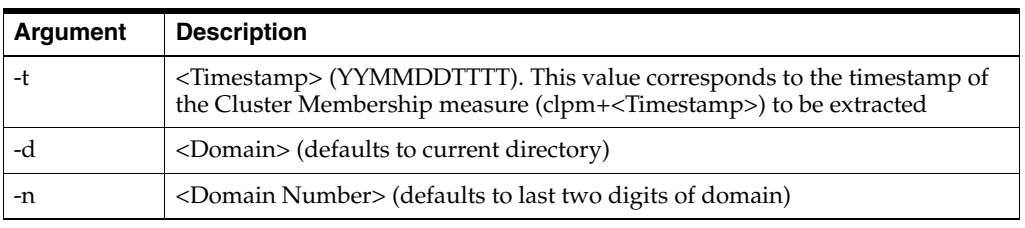

### **Output File**

\${RPAS\_EXPORT}/gr<Timestamp>.<Domain Number>

**Note:** The following must be defined in the shell environment prior to calling this script:

- RPAS\_HOME
- RPAS\_INTEGRATION\_HOME

The following tables list the output file data formats:

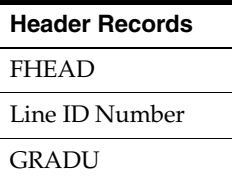

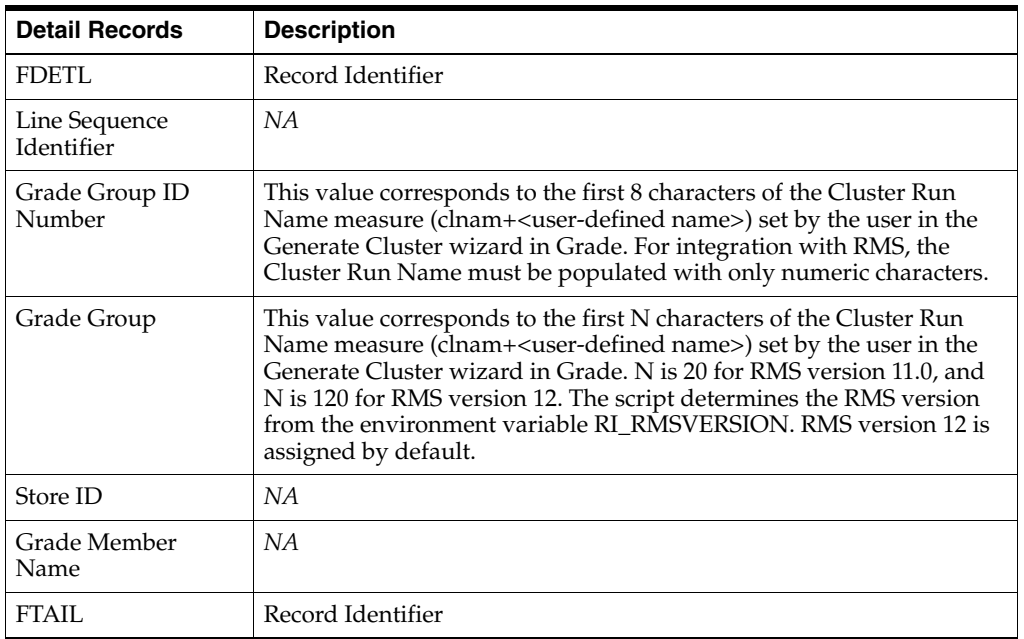

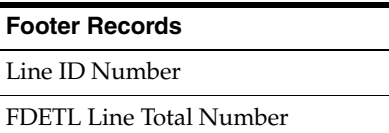

# **RDF Extract Matrix**

The following matrix identifies the extract scripts and schemas used for each the data files produced for RMS:

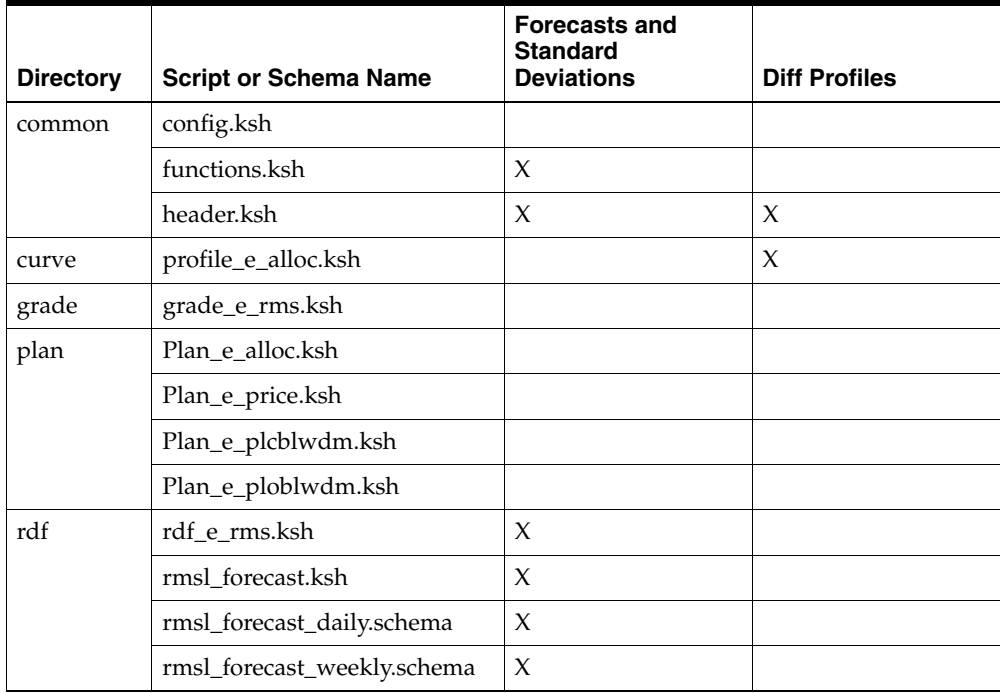